# ELEKTROTEHNIKO

# Vodenje sistemov  $\mathbf{F}$ AKULTETA ZA **praktikum**

in FRI

# ZALOŽBA FE **GREGOR KLANČAR**

# **Kazalo**

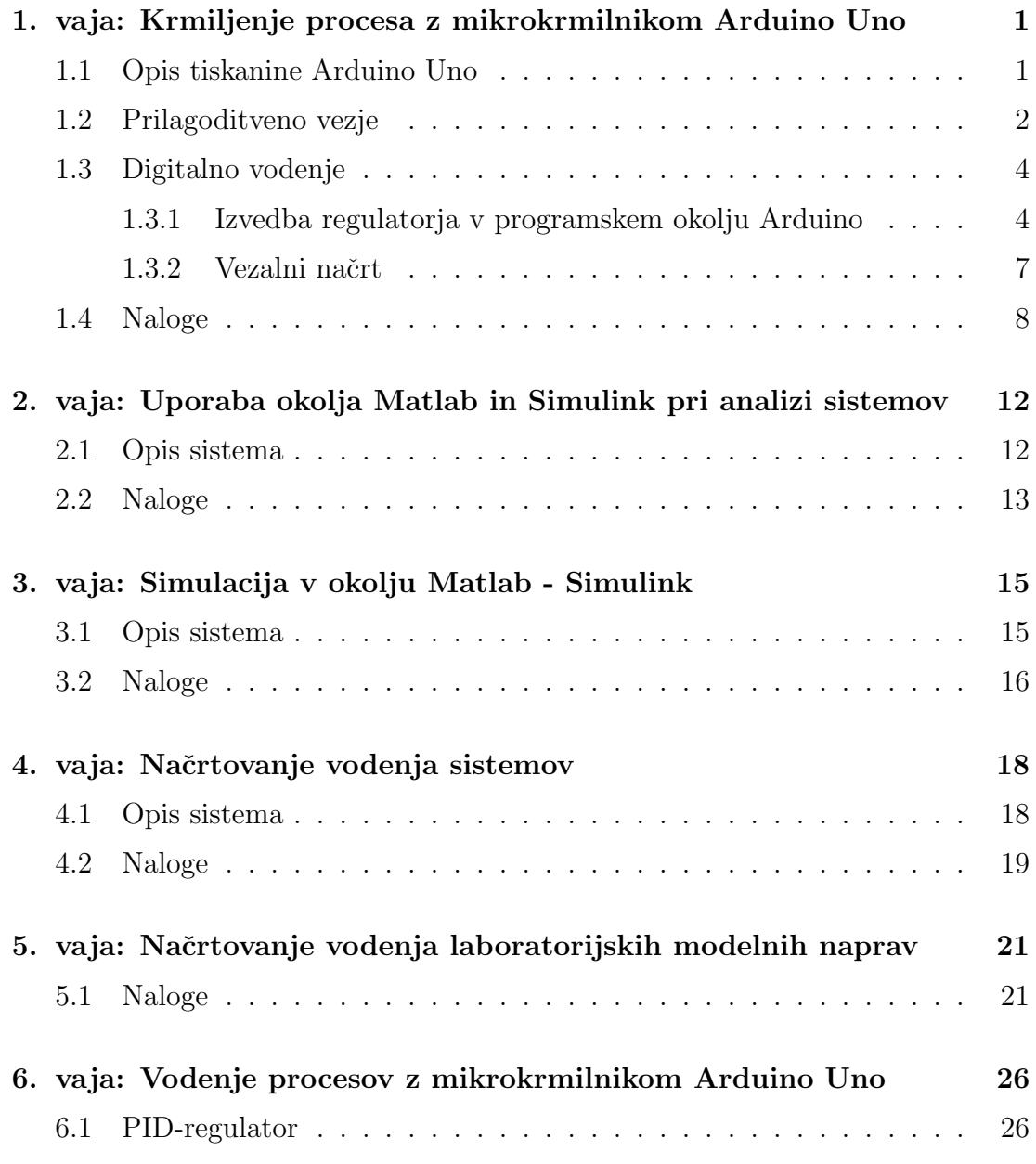

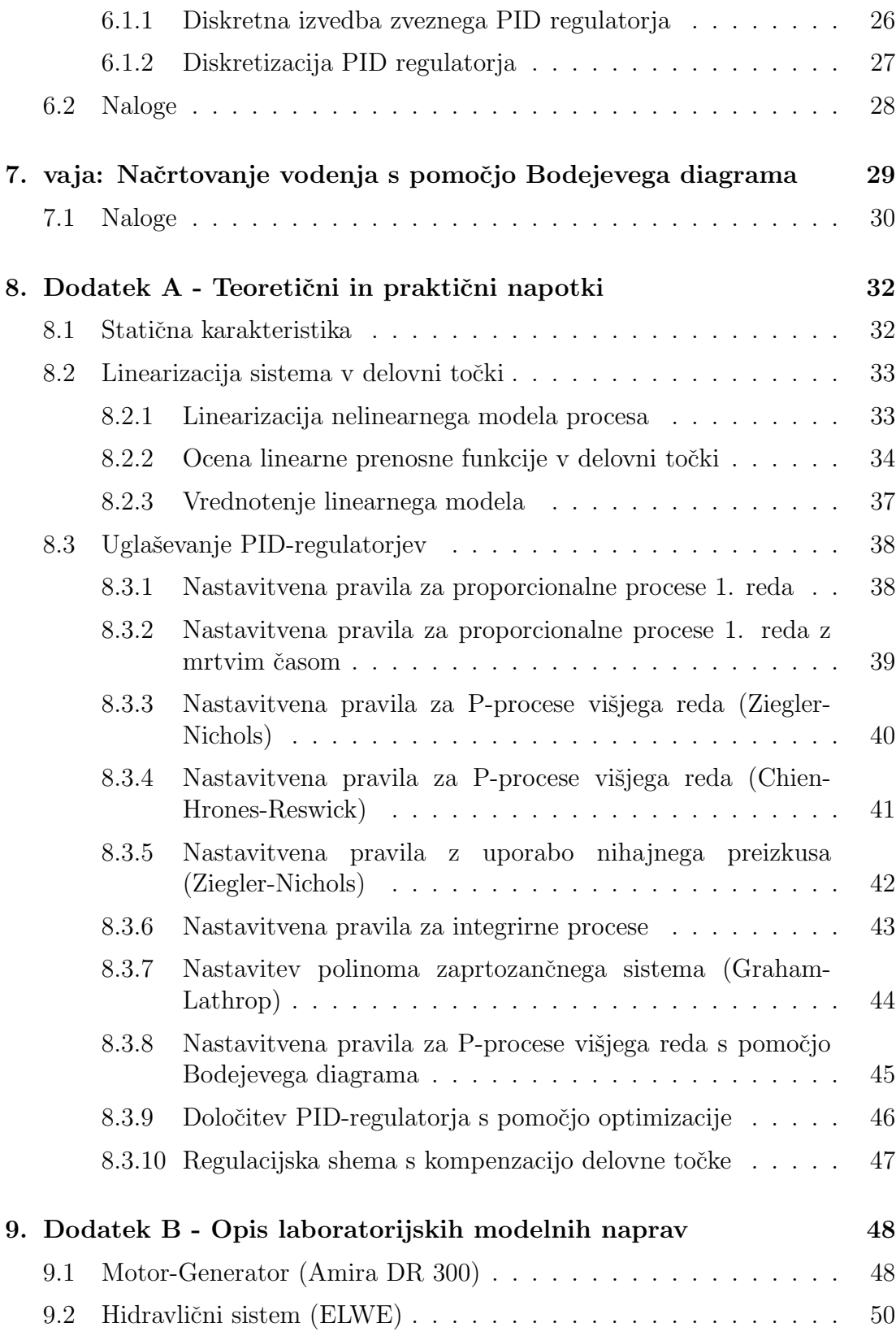

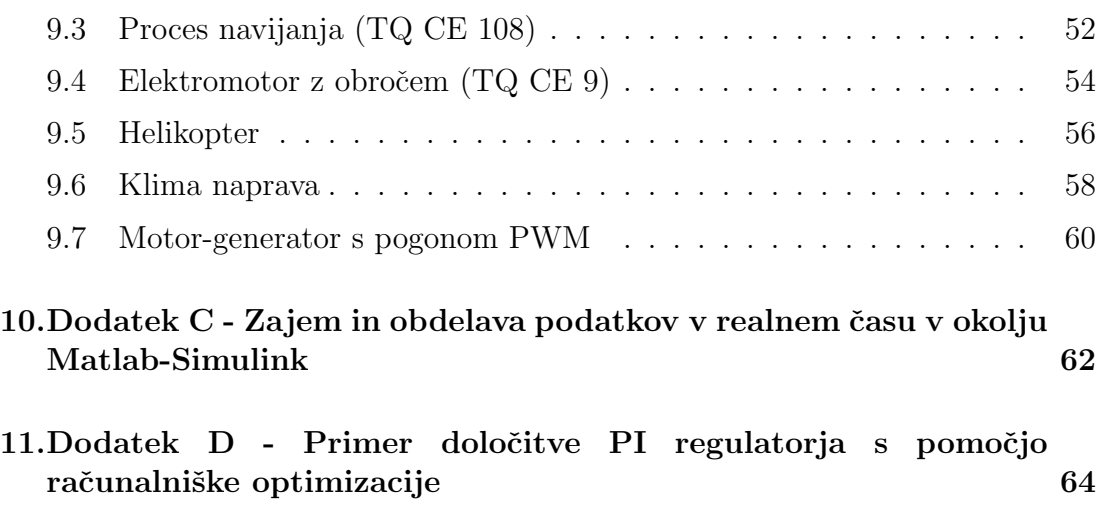

# **1. vaja: Krmiljenje procesa z mikrokrmilnikom Arduino Uno**

Pri vaji se boste spoznali z okoljem Matlab Simulink in mikrokrmilniško tiskanino Arduino Uno, ki vsebuje mikrokrmilnik ATmega328. Mikrokrmilniki Arduino so trenutno zelo popularni, na spletu je moˇc najti veliko informacij, programskih knjižnic in tudi strojne opreme za različne razširitve.

Mikrokrmilnik bomo v prihodnjih vajah uporabili tudi za izvedbo zaprtozanˇcnega vodenja procesnih laboratorijskih naprav. V nadaljevanju je najprej podano nekaj osnovnih informacij in programskih primerov, ki vam bodo v pomoˇc pri izvedbi nalog.

### **1.1 Opis tiskanine Arduino Uno**

Za namen laboratorijski vaj bomo uporabili tiskanino Arduino Uno, ki je prikazana na sliki 1.1. Na domači strani *www.arduino.cc* je moč najti veliko dodatnih informacij, primerov programov, knjižnic in razširitvenih vezij. Arduino Uno mikrokrmilniška tiskanina vsebuje mikrokrmilnik ATmega328 (*http://www.atmel.com/Images/doc8161.pdf* ) in ima 6 analognih vhodov ter 14 digitalnih vhodno/izhodnih pinov od katerih jih lahko 6 uporabimo za PWM izhode. Deluje s 16MHz taktom in ima USB konektor preko katerega jo lahko programiramo, napajamo in komuniciramo z osebnim raˇcunalnikom.

Ostali podatki tiskanine so:

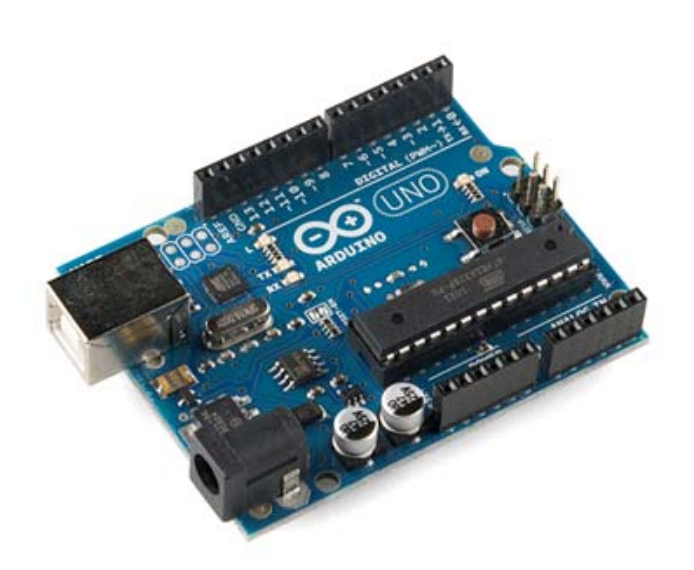

Slika 1.1: Tiskanina Arduino Uno

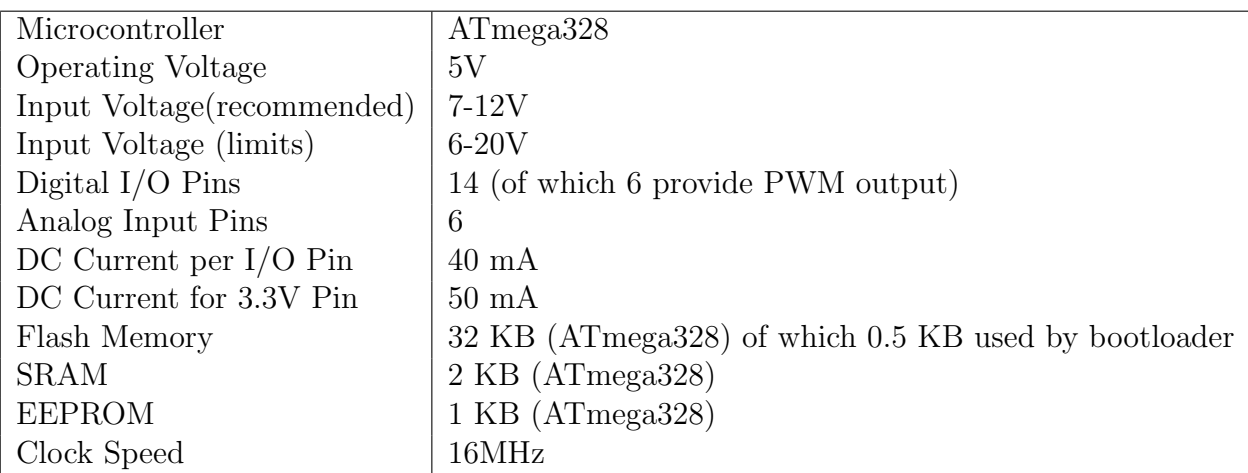

# **1.2 Prilagoditveno vezje**

Z mikrokrmilnikom Arduino Uno (v nadaljevanju Arduino) bomo izvedli regulacijo različnih laboratorijskih naprav. Laboratorijske naprave so opremljene z močnostno elektroniko, ki ima standardizirane napetostne vhode 0-10 V (aktuatorji) in napetostne izhode 0-10 V (senzorji). Arduino pa ima 10 bitne analogne vhode  $(A/D)$ , na katere lahko priključimo signale v območju 0-5 V. Za analogne izhode pa uporabimo PWM (pulzno širinska modulacija) izhode. Določene procese lahko krmilimo neposredno z PWM signalom, če je frekvenca PWM-ja veliko večja od dinamike procesa. Proces (elektromotor) v tem primeru sam povpreči PWM signal in tako iz njega dobi le nizkofrekvenčni signal, s katerim smo modulirali nosilno frekvenco PWM-ja. V primeru, da potrebujemo čisti analogni izhod, pa moramo narediti ustrezen filter z elektronskimi elementi (upor, kondenzator, operacijski ojačevalnik). Prilagoditveno vezje, preko katerega lahko Arduino priklopimo na laboratorijske naprave prikazuje slika 1.2. Za analogne

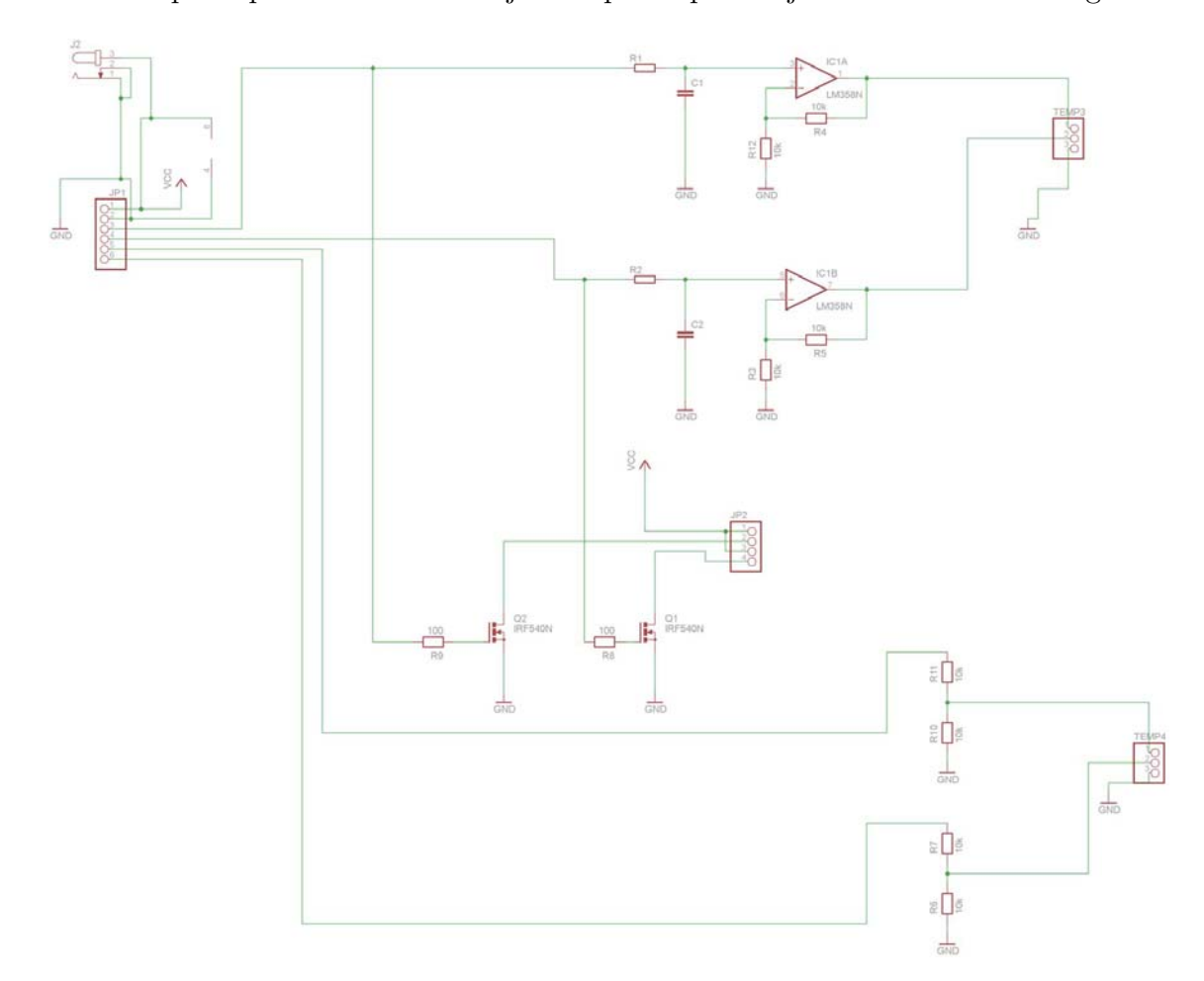

Slika 1.2: Prilagoditveno vezje

vhode uporabimo uporovni delilnik, ki vhodno napetost 0-10 V pretvori v 0-5 V. Mikrokrmilnik ATmega328 ima 10 bitno analogno digitalno pretvorbo (A/D) za analogne vhodne signale, kar pomeni, da se vhodno območje napetosti 0-5 V diskretizira v  $2^{10} = 1024$  digitalnih vrednosti.

Analogne izhode pa lahko posredujemo preko PWM izhodov. Lahko uporabimo MOS FET tranzistor, v kolikor želimo močnostni PWM izhod oziroma filter prvega reda in operacijski ojačevalnik z ojačenjem 2, če želimo analogni (filtriran PWM signal) izhod 0-10V.

Za namen laboratorijskih vaj izberemo frekvenco PWM signalov  $f_{PWM} = 33$ 

kHz, kjer predpostavimo, da je  $f_{PWM}$  precej višja od maksimalne koristne frekvence signala  $f_S$  s katero moduliramo PWM signal  $f_{PWM} \geq 20f_S$ . Pri motornih pogonih je dostikrat pomembno tudi, da je  $f_{PWM}$  izven slušnega območja  $(f_{PWM} > 18$  kHz), da se izognemo motečega piskanju motornega pogona. Izbira  $f_{PWM}$  je navzgor omejena z stikalnimi elementi (hitrosti MOS FET tranzistorjev), navzdol pa je omejena z uporabljenim procesom (njegovim frekvenčnim pasom), ki mora PWM signal gladiti (povprečiti).

Da iz PWM signala izluščimo modulirano frekvenco signala  $f_s$  uporabimo filter prvega reda (RC člen) z lomno frekvenco  $f_{FILT} = \frac{1}{2\pi RC}$ . Pri lomni frekvenci  $f_{FILT}$  je ojačenje filtra -3 dB oziroma  $\frac{1}{\sqrt{2}}$ , kar pomeni, da se amplituda signala pri lomni frekvenci zniža na 70% prvotne. Pri nižjih frekvencah pa filter slabi manj pri večjih pa več (recimo pri  $f = 10f_{FILT}$  se amplituda signala zmanjša na 10% prvotne). Iz povedanega sledi, da lomno frekvenco filtra prvega reda lahko določimo kot

$$
f_{FILT} \simeq f_S
$$

### **1.3 Digitalno vodenje**

Arduino je v osnovi digitalni raˇcunalnik, zato najbolj naravna implementacija regulatorja v diskretni obliki (po času in amplitudi). Najprej je potrebno določiti potrebno frekvenco vzorčenja  $f_{VZ}$  (oz. čas vzorčenja  $T_{VZ}$ ), s katero bomo zajemali podatke iz senzorjev preko A/D pretvorbe in posredovali izhode regulatorja na PWM izhod. Glede na Shannonov teorem mora biti frekvenca vzorčenja vsaj dvakrat večja (v praksi pa več 5-10 krat) od koristne frekvence signala  $f_s$  (da lahko rekonstruiramo sinusni signal).

$$
f_{VZ} > 2f_S
$$

Koristno frekvenco  $f_s$  procesnega signala definira najmanjša časovna konstanta procesa  $T_{min}$  z izrazom

$$
f_S = \frac{1}{2\pi T_{min}}
$$

#### **1.3.1 Izvedba regulatorja v programskem okolju Arduino**

Programiranje Arduino Uno tiskanine poteka v okolju Arduino (slika 1.3) v jeziku C. Podrobna navodila za namestitev okolja in gonilnikov za tiskanino Arduino Uno najdete na *http://arduino.cc/en/Guide/HomePage*.

V nadaljevanju je prikazan pristop k naˇcrtovanju proporcionalnega regulatorja (zgolj za namen demonstracije). Recimo, da imamo proces, katerega zanimivo

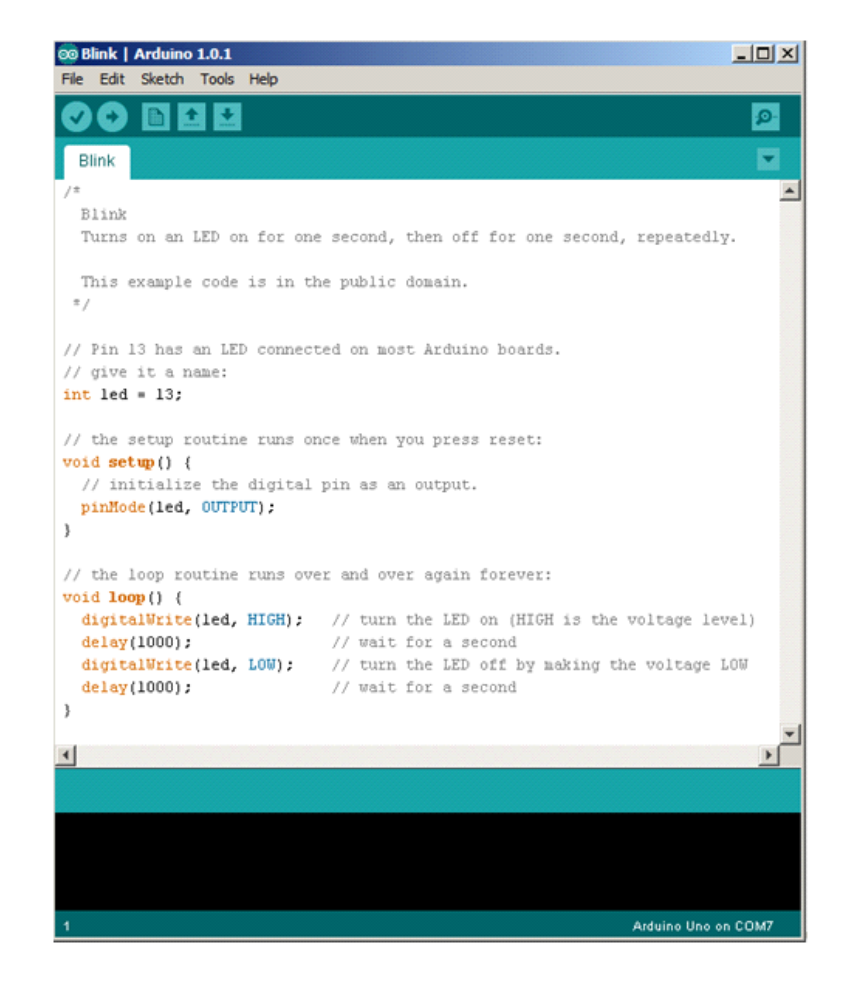

Slika 1.3: Programsko okolje Arduino

frekvenčno območje procesa sega do  $f_s = 160$  Hz. Uporabimo PWM signale s frekvenco  $f_{PWM} = 33$  kHz za vhode v proces. Določimo časovno konstanto filtra  $RC = \frac{1}{2\pi f_{FILT}} = 1,6$  ms, s katerim bomo filtrirali PWM signal, tako da dobimo na vhodu procesa zvezni signal. Želeno konstanto dosežemo z izbiro  $R = 10 \text{ k}\Omega$ in  $C = 100$  nF. Določimo še frekvenco vzorčenja  $f_{VZ} = 6f_S \simeq 1000$  Hz.

Periodično vzorčenje procesnih signalov najlažje dosežemo s prekinitveno rutino (timer interrupt). Za izvedbo časovnika lahko uporabimo obstoječo knjižnico *FlexiTimer2* (lahko tudi katero drugo ali pa sprogramiramo sami), ki uporabi drugi časovnik v mikrokrmilniku. Za izvedbo PWM izhodnih signalov pa uporabimo knjižnico *Timer1*, ki uporablja prvi časovnik. Analogne vrednosti beremo preko  $A/D$  pretvorbe z ukazom *analogRead()*. Celotno okolje nadgradimo še s serijsko komunikacijo, preko katere spremljamo procesne vrednosti in posredujemo ukaze za referenco. Sledi celoten izpis programa.

```
// example how to do a simple P controller for some proces
#include "FlexiTimer2.h"
#include "TimerOne.h"
#define SERIALc
int refPercent = 0; // for incoming serial data
int stevcPrint=0;
bool Flag_Control;
float voltage=0.0;
float reference=6.3;
float input=0;
///////////////////////////////////////////////////////////////////////////////
void setup() {
  Flag_Control=false;
   pinMode(13, OUTPUT);
FlexiTimer2::set(2, 1.0/2000, timerISR); // unit=2, resolution 1/2000, t=unit*resolution=1ms
  FlexiTimer2::start();
   Timer1.initialize(500000);         // initialize timer1, and set a 1/2 second period<br>Timer1.pwm(9, 0, 30);               // setup pwm on pin 9, 0% duty cycle, period=30us (33,3kHz)  % možen je pin9 ali pin10
  // initialize serial communication at 9600 bits per second:
  #if defined(SERIALc)
    Serial.begin(9600);
  #endif
}
///////////////////////////////////////////////////////////////////////////////
void loop() {
  if (Flag_Control){
  }
  else{
       #if defined(SERIALc)
         if(stevcPrint>500) { // do communication only each 0.5 second when we have time
             stevcPrint=0;<br>Serial.print("R=");
                                            // print out the reference
             Serial.println(reference);
             Serial.print("Y= ");
              Serial.println(voltage); // print out the last value you read
Serial.print("U= "); // print out the outpur of the controller
            Serial.println(input);
         }
              // receive data for the reference
         if (Serial.available() > 0) {
                    // read the incoming byte:
refPercent = Serial.parseInt();
                                                              // you can input reference in percentage
                    if (refPercent==1) refPercent=0;
reference=(float)refPercent/10;
}
         }
      #endif
  }
}
///////////////////////////////////////////////////////////////////////////////
void timerISR(){
  Flag_Control=true;
  control():
}
///////////////////////////////////////////////////////////////////////////////
void control() {
  static boolean output = HIGH;
  static int duty=0;
  // read analog input A0
 int sensorValue = analogRead(A0); // read the input on analog pin 0
voltage = sensorValue * (10.0 / 1023.0); // Convert the analog reading (which goes from 0 - 1023) to a voltage (0 - 10V):
  // calculate error and controller output
  float err=reference-voltage;
   float U_DT=2.1; // input voltage for the process in the working point
float Kp=0.4; // controller gain
  float Uout=err*Kp+U_DT;
   if (Uout>10)
Uout=10;
  input= Uout;
// write PWM on pin9 for the Uout in range 0-10V
duty=1023*Uout/10;
 Timer1.setPwmDuty(9, duty); // pin 9 duty 50%
  stourDirint++Flag_Control=false;
\overline{1}
```
#### 1.3.2 Vezalni načrt

Mikrokrmilnik Arduino Uno in prilagoditveno vezje sta zapakirana v škatli, ki je prikazana na sliki 1.4. Na čelni plošči škatle priključimo procesne signale, na zadnji strani pa konektor za USB komunikacijo in dodatno napajanje. V kolikor uporabljamo prilagoditveno vezje, ki nam da na izhodu 0-10 V signale, moramo priključiti še napajanje  $12 \text{ V}$  (plus je notranji kontakt). Če uporabljamo le mikrokrmilnik Arduino Uno, se le ta napaja preko USB kabla in dodatno napajanje +12 V ni potrebno.

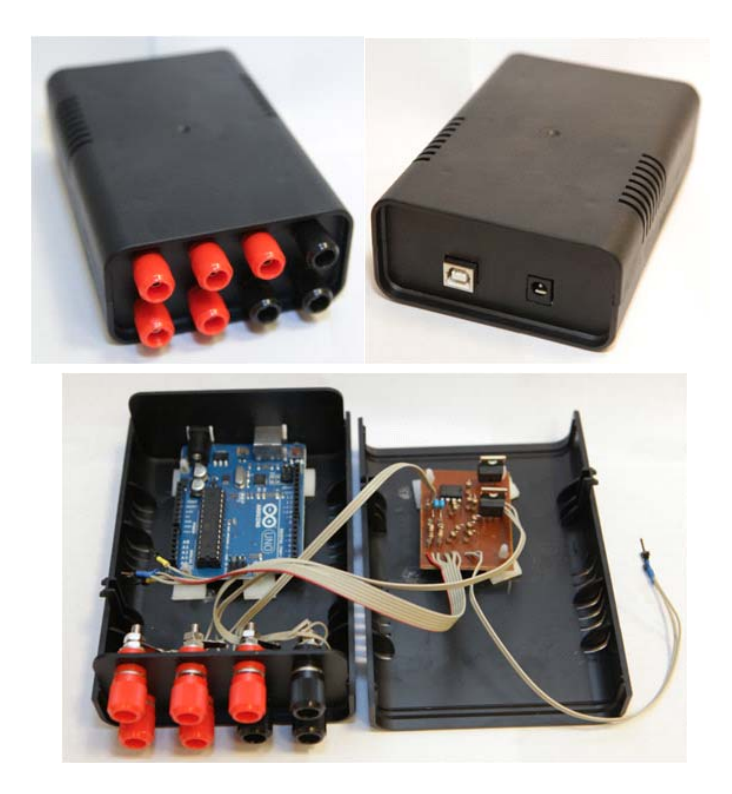

Slika 1.4: Mikrokrmilnik Arduino Uno s prilagoditvenim vezjem

Oznake vhodov in izhodov na škatli so prikazane na sliki 1.5. Na analogne vhode škatle (Ain1 in Ain2) priljučimo analogne signale (iz senzorjev) v območju 0-10 V. Na analogne izhode škatle (Aout1 in Aout2) pa priključimo vhode v proces (signali so šibkotokovni !). Analogni izhodi in vhodi imajo skupno maso - sponka GND. Lahko uporabimo tudi PWM moˇcnostne analogne izhode, kjer porabnik oz. aktuator (motor) priključimo med sponko  $+12$  V in na PWM (PWM1 ali PWM2) sponko.

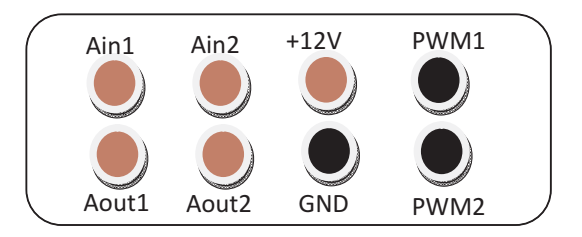

Slika 1.5: Vhodi in izhodi

#### **Vodenje simuliranega procesa v okolju Matlab-Simulink**

Če želimo voditi simuliran proces v okolju Simulink lahko uporabimo NI-PCI 6014  $(A/D$  in  $D/A$ ) vmesnik. Analogne izhode (filtriran PWM signal) prilagoditvenega vezja Arduino priključimo na želene analogne vhode  $(A/D)$  NI-PCI 6014 vmesnika. Analogne vhode  $(A/D)$  prilagoditvenega vezja Arduino pa priključimo na analogne izhode (D/A) NI-PCI 6014 vmesnika. Primer vezave za en analogni izhod in en analogni izhod prikazuje slika 1.6.

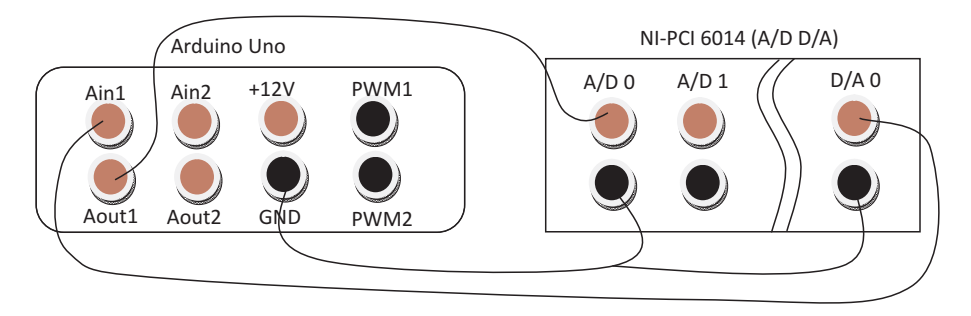

Slika 1.6: Priklop Arduino Uno vmesnika na NI-PCI 6014 za vodenje simuliranega procesa v okolju Simulink

#### **Vezalna shema za vodenje procesa**

Vezalno shemo prikazujeta slika 1.7 za procese, ki zahtevajo analogni vhod in imajo na vhodu močnostni ojačevalnik (večina procesov v laboratoriju) in 1.8 za procese, ki jih lahko vzbujamo z moˇcnostnim PWM signalom na vhodu.

### **1.4 Naloge**

1. S pomočjo okolja Matlab Simulink izmerite statično karakteristiko izbrane procesne naprave (podpoglavje 8.1).

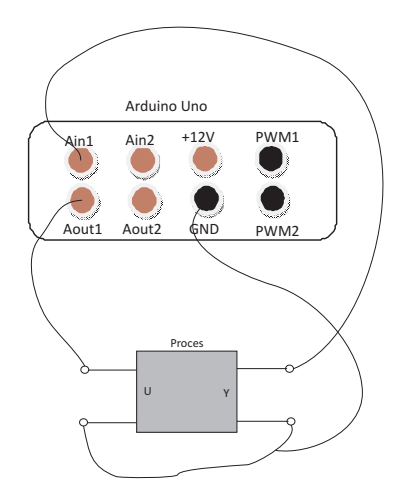

Slika 1.7: *Vezalna shema za procese, ki zahtevajo analogni vhod in imajo na vhodu moˇcnostni ojaˇcevalnik.*

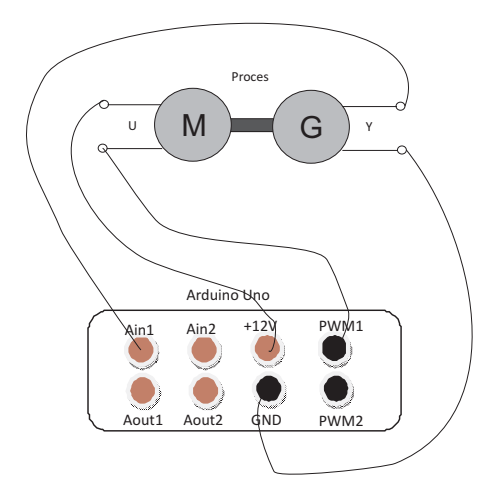

Slika 1.8: *Vezalna shema za procese, ki jih lahko vzbujamo z močnostnim PWM signalom na vhodu.*

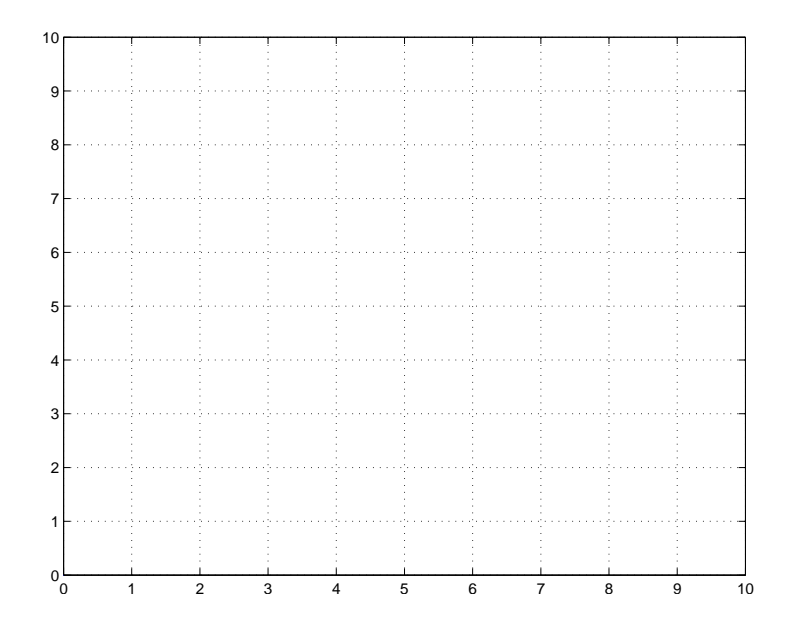

2. S pomočjo okolja Matlab Simulink ocenite prenosno funkcijo  $G(s)$  med izhodom in vhodom procesne naprave za izbrano delovno točko. Delavna točka naj bo izbrana približno v sredini področja delovanja naprave. Prenosno funkcijo ocenite s pomočjo odziva na stopnico v delovni točki. Veljavnost modela preverite s simulacijo.

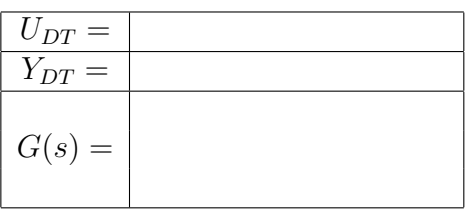

3. Za Arduino Uno napišite program za utripanje led diode (vgrajena led dioda na pinu 13) s taktom 0,1 s (0,1 s gori in 0,1 s ugasnjena). Program naj vsebuje časovnik implementiran s prekinitveno rutino.

S pomočjo pulznoširinske modulacije PWM ob vsakem taktu časovnika na pinu 9 (ki naj bo PWM izhod) spreminjajte napetost od 0 do 10 V po korakih 0,1 V in nato v obratno smer. Dobljeni izhod Aout1 si lahko ogledate v Simulinku preko bloka NI-PCI 6014.

V pomoč vam je lahko program v poglavju 1.3.

4. S pomoˇcjo Arduino Uno vezja izvedite krmiljenje (odprtozanˇcno) naprave, tako da za želeno ustaljeno vrednost izhoda procesa izračunate potrebno vzbujanje procesa. Vrednost vhoda spreminjate s pomočjo PWM signala na pinu 9 (Aout1 na sliki 1.5). Ukaz za želeno vrednost izhoda procesa naj bo napetost na vhodu Ain1 (slika 1.5). Ena od možnosti generiranje analognega signala, ki je vhod na A/D mikrokrmilnika, je uporaba bloka NI-PCI 6014 (glej sliko 1.9 oz. 1.10).

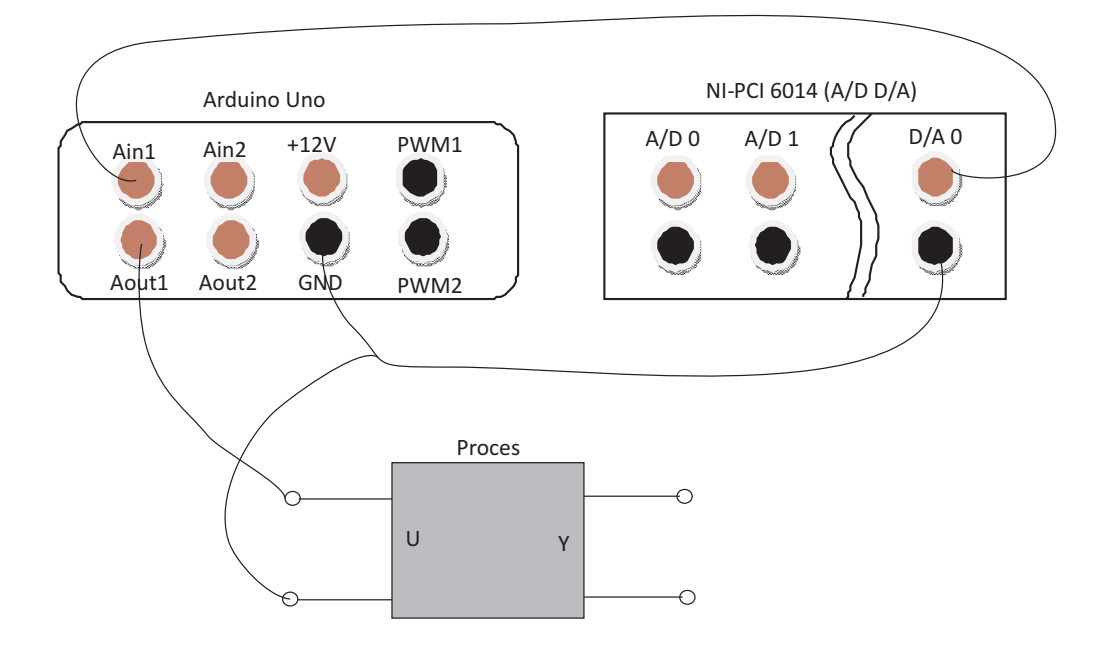

Slika 1.9: *Vezalna shema za proces z analognim vhodom (proces mora imeti moˇcnostni ojaˇcevalnik na vhodu).*

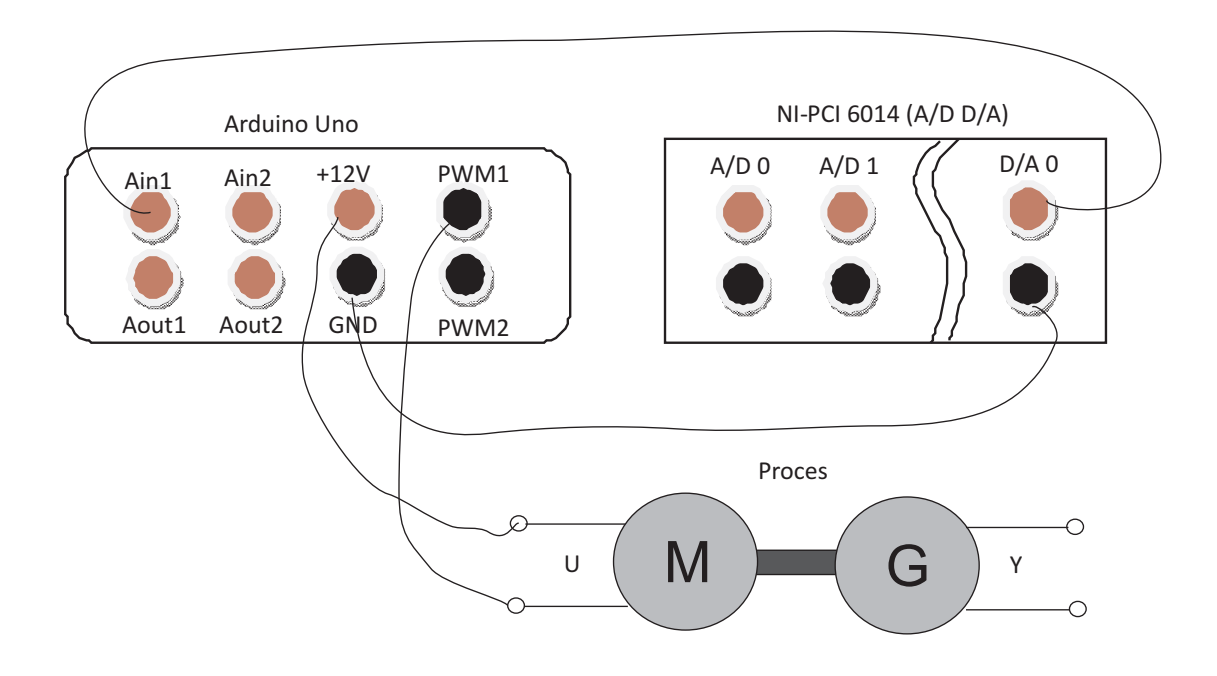

Slika 1.10: *Vezalna shema za proces s PWM vhodom v proces.*

# **2. vaja: Uporaba okolja Matlab in Simulink pri analizi sistemov**

Osnovni namen vaje je spoznavanje osnovnih funkcij paketa Matlab in simulacija sistemov v okolju Simulink.

### **2.1 Opis sistema**

1. Spremljamo nivo vode v shranjevalniku na sliki, kjer so h nivo vode v shranjeval-niku,  $\Phi_{vh}$  vhodni volumski pritok vode in  $\Phi_{izh}$  izhodni volumski odtok vode.

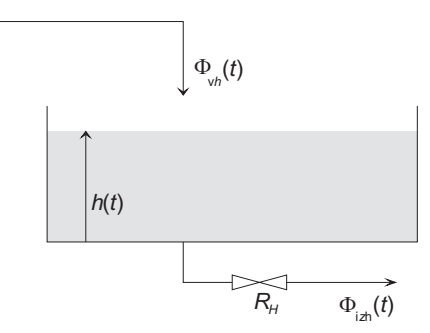

Prikazani proces je nelinearen, saj ima ventil nelinearno karakteristiko (opisano s hidravlično upornostjo  $R_H$ ). Odvisnost izhodnega pretoka  $\Phi_{izh}$  skozi ventil je namreč odvisna od korena nivoja vode h v shranjevalniku. Postopek modeliranja pokaže, da lahko v nekem ožjem področju delovanja (okolica nekega nivoja oz. delovne točke  $h_{DT}$  proces zadovoljivo opišemo z linearno diferencialno enačbo prvega reda. Dobljeni linearni model torej opisuje le spremembe iz delovne točke  $u_{DT}$ ,  $h_{DT}$  (za več informacij glej podpoglavje Linearizacija sistema v delovni točki, ki je del poglavja 8.).

Torej obnašanje sistema v neki okolici delovne točke opisuje enačba  $\tau \frac{dh(t)}{dt} +$  $h(t) = K_s \Phi_{vh}(t)$ , kjer sta  $\tau$  časovna konstanta in  $K_s$  ojačenje procesa. Casovna konstanta je podana v sekundah, nivo v metrih in pretok v kubičnih metrih na sekundo.

## **2.2 Naloge**

- a) Realizirajte simulacijsko shemo (bloˇcni diagram) v okolju Matlab/Simulink. Simulirajte odziv na stopničasto vzbujanje  $\Phi_{vh}(t)$  =  $1(t)$ , shranjevalnik je pred vzbujanjem prazen. Odziv prikažite s pomoˇcjo bloka *Scope*.
- b) Analizirajte vpliv časovne konstante  $\tau$  na odziv procesa pri stopničastem vzbujanju. Določite čas umiritve  $t_s$  (čas v katerem sistem doseže 95% končne vrednosti). Simulacijsko shemo kličite iz \*.m datoteke (skript datoteke), kjer definirajte vrednosti  $\tau$  in  $K_s$  ter kličite simulacijsko shemo s funkcijo *sim*. V shemi z blokom *out* označite izhod sistema. Izpolnite tabelo

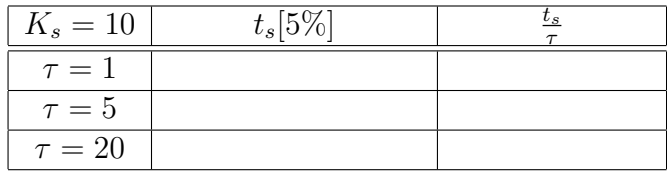

Ugotovitve:

c) Analizirajte vpliv ojačenja procesa  $K_s$  na njegov odziv. Izpolnite tabelo.

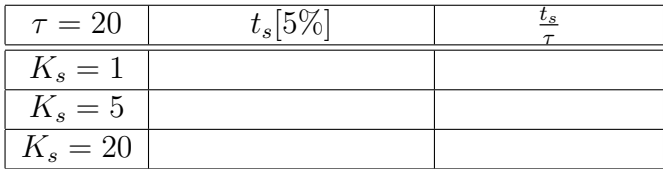

Ugotovitve:

2. Prenosno funkcijo

$$
G(s) = \frac{3(s+1)(s+7)}{(s+2)(s+3)(s+5)}
$$

podajte v okolju Matlab s funkcijo *zpk*. Pretvorite jo v polinomsko obliko (funkcija *tf*) in prostor stanj (funkcija *ss*). Narišite odzive na stopničasto vzbujanje (funkcija *step*) vseh treh zapisov sistema. Čas opazovanja je 6s. Iz polinomske oblike zapisa doloˇcite pole in niˇcle procesa (funkcije: *pole*, *zero* ali *roots*).

3. Iz bločnega diagrama na sliki določite prenosno funkcijo  $\frac{C(s)}{R(s)}$  z uporabo Matlaba (funkcije: *parallel, series, feedback*) in narišite odziv na enotino stopnico.

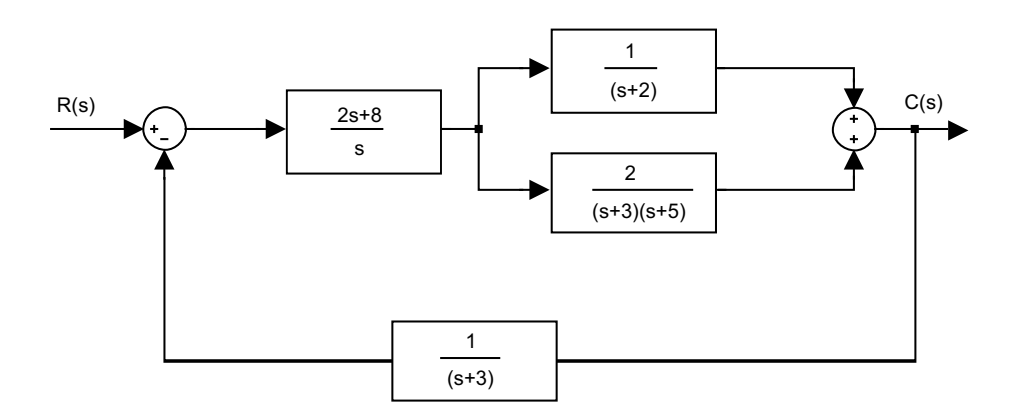

- 4. V en diagram narišite vhodni sinusni signal amplitude  $2$  in frekvence  $0.5$  Hz ter odziva sistemov iz naloge 2 in 3. Čas opazovanja je 15 s, čas vzorčenja pa  $T_s = 0.1$  s. (funkcije: *lsim* in *plot*)
- 5. Simboliˇcno s pomoˇcjo inverzne Laplace-ove transformacije (*syms*, *ilaplace*) izračunajte in narišite (ezplot) odziv na stopničasto vzbujanje sistema  $G(s) = \frac{3}{(s+2)(s+3)(s+5)} (0 \le t \le 6$ , nični začetni pogoji).

Za isti sistem določite in narišite odziv na stopnico še preko diferencialne enačbe (ročna pretvorba iz prenosne funkcije in vhoda) in uporabite funkcijo za reševanje diferencialnih enačb (*dsolve*), kjer za vhod uporabite enotino stopnico (*heaviside*).

# **3. vaja: Simulacija v okolju Matlab - Simulink**

Osnovni namen vaje je spoznavanje osnovnih funkcij okolja Matlab-Simulink in simulacija sistemov predstavljenih s prenosno funkcijo in diferencialno enačbo.

## **3.1 Opis sistema**

Proučujemo ogrevanje kovinske palice v štirih točkah (glej sliko). Postopek modeliranja pokaže, da je možno v nekem ožjem področju (okoli  $0^{\circ}C$ ) uporabiti linearni model, ki ga prikazuje slika. V tem področju velja, da je časovna konstanta ogrevanja približno enaka časovni konstanti ohlajanja. Lahko si predstavljamo, da eksperimente dejansko delamo okoli temperature  $0^{\circ}C$  ali pa, da smo pri modeliranju izvedli linearizacijo okoli neke delovne točke in izvajamo eksperimente okoli te delovne točke.

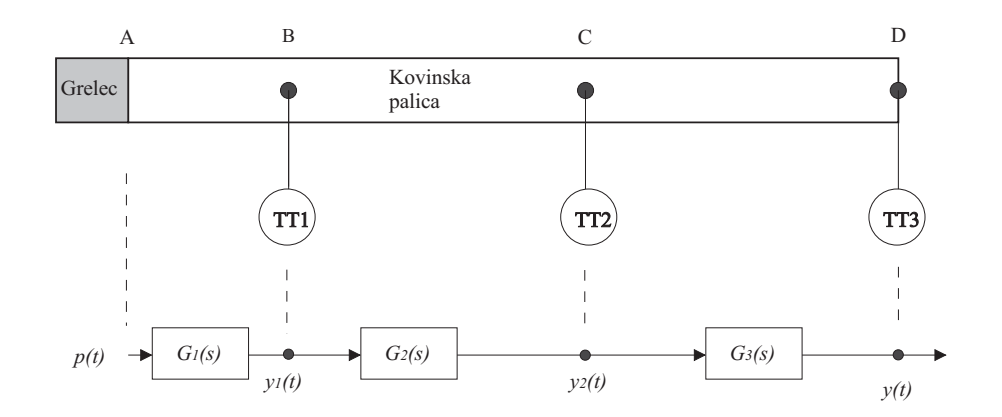

$$
G_1(s) = \frac{Y_1(s)}{P(s)} = \frac{10}{10s+1} \qquad G_2(s) = \frac{Y_2(s)}{Y_1(s)} = \frac{0.5}{20s+1} \qquad G_3(s) = \frac{Y(s)}{Y_2(s)} = \frac{0.5}{20s+1}
$$

Kjer je  $p(t)$  moč v  $[kW]$  in so  $y(t), y_1(t)$  in  $y_2(t)$  temperature v  $\lceil {^o}C \rceil$ .

Časovne konstante so podane v sekundah. Predpostavimo, da je v začetku temperatura palice enaka temperaturi okolice  $0^{\circ}C$ . Nato pa v točki A izvedemo vzbujanje s toplotnim virom konstantne vrednosti  $p(t)=1kW$ .

### **3.2 Naloge**

1. Določite prenosno funkcijo celotnega procesa  $G(s) = \frac{Y(s)}{U(s)}$ . Pretvorite jo v polinomsko obliko in nato iz polinomske v faktorizirano obliko (funkcije: *tf*, *tf2zp*). Določite ojačanje in časovne konstante procesa. Kakšne so ničle in poli procesa?

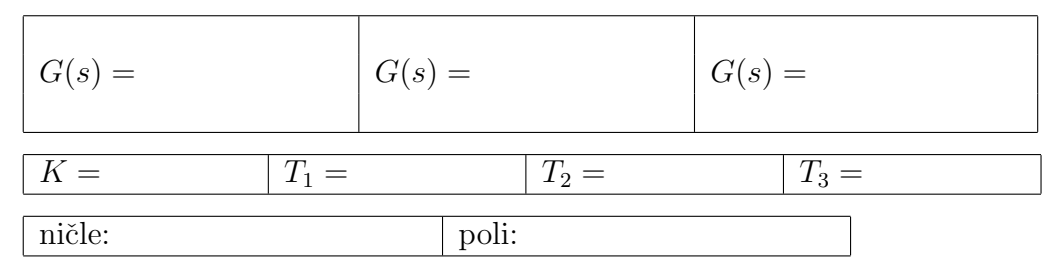

- 2. Simulirajte temperaturni proces v okolju Matlab-simulink s pomočjo elementarnih gradnikov (seštevalnik, integrator, ojačevalni blok,...). Vhodni signal (v točki A) izvedemo s konstantnim toplotnim virom vrednosti  $p(t)=1kW$ . Po 200s, ko se temperatura ustali, izključimo grelec in opazujemo prehodni pojav še 200s. Opazujte poteke temperatur  $y_1(t)$ ,  $y_2(t)$  in  $y(t)$ .
- 3. Za primerjavo v isti simulacijski shemi simulirajte temperaturni proces še po dveh od podanih metod:
	- Metodi zaporedne razˇclenitve. V modelu morajo biti dostopne vse tri temperature.
	- Vgnezdeni metodi. Dostopna je le temperatura v točki D.
	- Delitvene metodi. Dostopna je le temperatura v točki D.

Simulacijsko shemo simulirajte iz \*.m datoteke s funkcijo *sim*. Rezultate simulacije prenesite iz simulinka v Matlab s pomočjo bloka *To Workspace*. Rezultate narišite v Matlabu.

- 4. Z dopolnitvijo ene od prej narejenih simulacijskih shem simulirajte zaprtozančni sistem z
	- $ON/OFF$  regulatoriem brez histereze (stopenisko krmiljenje  $0/1kW$ ),
	- ON/OFF regulatoriem s histerezo 0,4°C (blok *Relay*) in
	- P regulatorjem z ojačenjem  $K_P = 1, 8$ .

Referenca je stopničaste oblike  $y_r(t) = 1$ . V vseh primerih opazujte vhod in izhod procesa ter komentirajte opažanja. Pri ON/OFF regulaciji ocenite periodo nihanja  $T_P$  in amplitudo (razpon) nihanja  $\Delta y$ . Pri P regulaciji ocenite maksimalno moč grelca $P_{\text{max}}$ maksimalni prevzpon izhoda  $y_{\text{max}}$ in pogrešek v ustaljenem stanju $e_{ss}.$ 

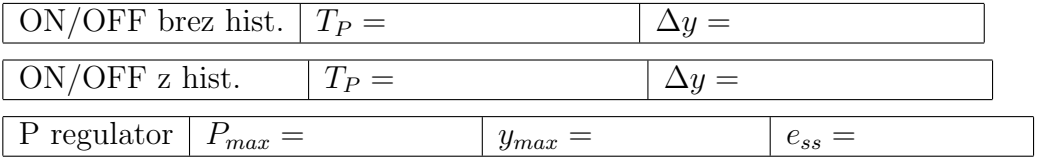

# **4. vaja: Naˇcrtovanje vodenja sistemov**

Osnovni namen vaje je načrtovanje vodenja sistemov z uporabo različnih pristopov kot so: nastavitvena pravila za proporcionalne procese prvega in višjega reda ter optimizacija.

### **4.1 Opis sistema**

Pri vaji bomo s pomočjo okolja Matlab-Simulink določili različne regulatorje (P, PI ali PID) za različne procese. V vseh primerih je zaprtozančni sistem podan, kot prikazuje slika.

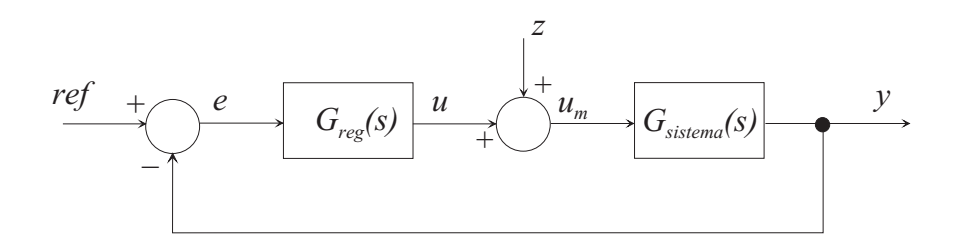

Dodatni vhod v sistem je motnja z (recimo stopničaste oblike), s katero lahko preverite regulacijsko delovanje sistema (odpravljanje motenj). Splošna prenosna funkcija PID regulatorja z realnim D členom je

$$
G_R(s) = K_P \left( 1 + \frac{1}{T_I s} + \frac{T_D s}{T' s + 1} \right) = K_P + \frac{K_I}{s} + \frac{K_D s}{T' s + 1}
$$

kjer je D člen še dodatno filtriran s prenosno funkcijo 1. reda s časovno konstanto  $T^{'}=(0,1 \ do \ 0,3)T_D.$  Postopki načrtovanja regulatorjev so podani v podpoglavju Uglaševanje PID-regulatorjev, ki je del poglavja 8.

Vse bistvene korake postopka načrtovanja pri vsaki nalogi prikažite v \*.m datoteki. Preverite sledilno in regulacijsko delovanje dobljenih zaprtozančnih sistemov.

# **4.2 Naloge**

1. Regulirati želimo nivo vode v shranjevalniku na sliki.

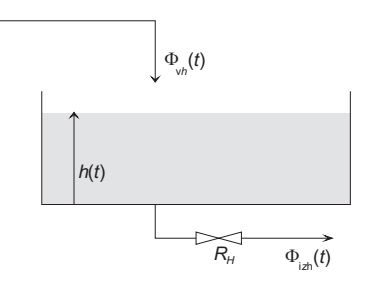

Obnašanje procesa v okolici delovne točke opisuje prenosna funkcija  $G(s)$  =  $\frac{4}{5s+1}$ . Določite PI regulator, tako da bo odziv zaprtozančnega sistema 3 krat hitrejši od odprtozančnega.

$$
K_P = \t\t\t | K_I = \t\t\t | T_I =
$$

2. Za proces gretja na sliki določite PID regulator z realnim D členom z uporabo nastavitvenih pravil Ziegler-Nichols s pomočjo odziva na stopnico.

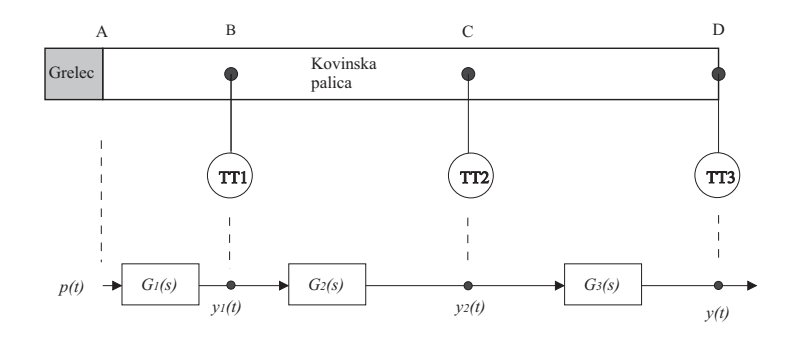

Prenosna funkcija procesa je podana z

$$
G(s) = G_1 G_2 G_3 = \frac{2.5}{4000s^3 + 800s^2 + 50s + 1}
$$

Regulator določite eksperimentalno s pomočjo odziva procesa na stopničasto spremembo vhoda.

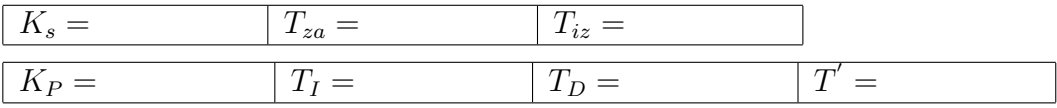

3. Za proces gretja iz točke 2.  $(G(s) = \frac{2.5}{4000s^3 + 800s^2 + 50s + 1})$  določite PID regulator s pomoˇcjo nastavitvenih pravil Ziegler-Nichols na osnovi nihajnega preizkusa. Regulator določite eksperimentalno.

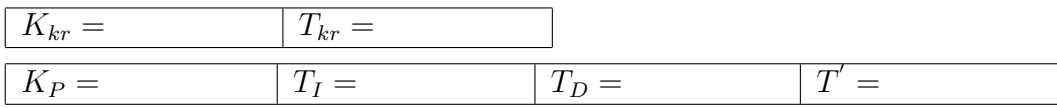

4. Za proces gretja iz točke 2.

$$
G(s) = \frac{2.5}{4000s^3 + 800s^2 + 50s + 1}
$$

doloˇcite PI regulator pomoˇcjo raˇcunalniˇske optimizacije s funkcije *fminsearch*. Program za izvedbo optimizacije (glej poglavje 11.) je dosegljiv na: http : //msc.fe.uni – lj.si/Download/Klancar/TR/TR\_Lab\_Vaja3.zip.

Glavna datoteka *SkriptOptim.m* kliče funkcijo za optimizacijo *fminsearch*, ta pa kliˇce funkcijo za izraˇcun kriterijske funkcije *kriterij.m*. Funkcija *kriterij.m*, za vsako iteracijo (trenutno vrednost parametrov PI regulatorja) izvede simulacijo in izračuna vrednost kriterijske funkcije $J_{IAE} = \int_0^{200} |e(t)|$ dt. Glede na vrednost kriterijske funkcije funkcija *fminsearch* določi nove vrednosti parametrov, tako da se vrednost kriterijske funkcije zmanjšuje. Po končani optimizaciji (ko najdemo optimum oz. dosežemo maksimalno število korakov) dobite optimalne vrednosti parametrov PI regulatorja in vrednost kriterijske funkcije.

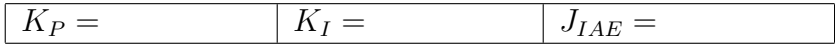

V simulacijski shemi *Proces.mdl* spremenite kriterijsko funkcijo v

$$
J_{ITAE} = \int_0^{200} t \mid e(t) \mid dt
$$

Kakšen PI regulator dobite?

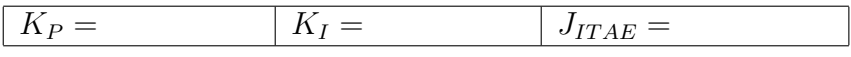

Rezultatov optimizacij s kriterijskima funkcijama  $J_{IAE}$  in  $J_{ITAE}$  ne gre primerjati. Strukturi kriterijskih funkcij sta namreč različni, kar pomeni, da je različno tudi želeno optimalno delovanje obeh zaprtozančnih sistemov (dobljena PI regulatorja sta različna).

# **5. vaja: Naˇcrtovanje vodenja laboratorijskih modelnih naprav**

Pri vaji bomo v okolju Matlab-Simulink obravnavali različne modelne naprave (elektromotorje, hidravlične sisteme in proces navijanja) in za njih določili zaprtozančno vodenje. Opisi naprav so podani v poglavju 9.

# **5.1 Naloge**

1. Izvedite simulacijo modela procesa v okolici izbrane delovne točke DT tako, da boste dobljene rezultate lahko direktno primerjali z rezultati meritev na procesu (vhod je  $u = U_{DT} + \Delta U \cdot 1(t)$ ). Pri tem upoštevajte, da je linearni model ustrezna aproksimacija le v okolici izbrane delovne točke. To pomeni, da je odzivu linearnega modela potrebno prišteti še vrednost signala v delovni točki, da bi lahko primerjali odziv realnega procesa z odzivom modela, kot je ilustrirano na sliki.

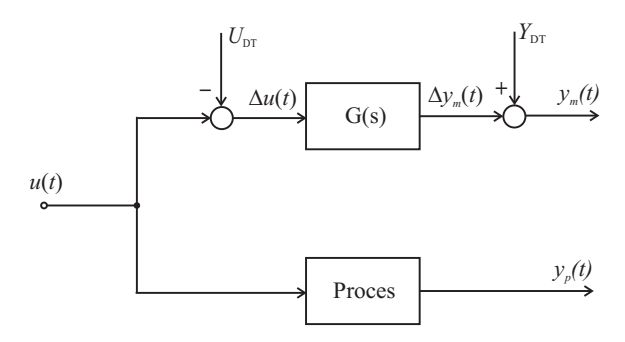

Shema za vrednotenje linearnega modela procesa, kjer je vključena informacija o delovni točki  $(U_{DT}, Y_{DT})$ .

Rezultate simulacije in meritev primerjalno narišite na sliki 5.1 in 5.2. V kolikor z odzivi zgrajenega modela niste zadovoljni, predlagajte ustrezne spremembe.

Opis prilagoditvenih sprememb pri izbiri signalov, pri doloˇcanju razmer v delovni točki ter pri prilagajanju modela:

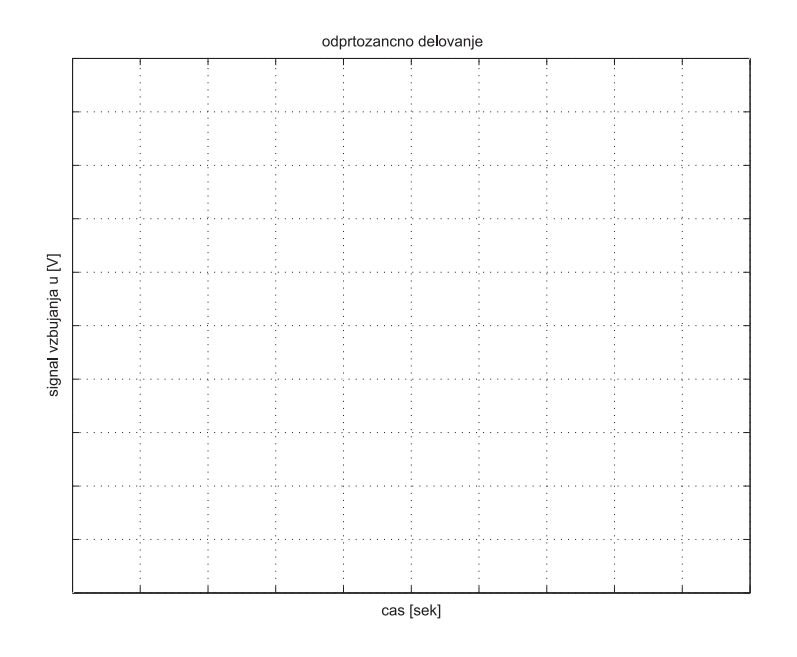

Slika 5.1: Vzbujanje sistema pri odprtozančnem delovanju.

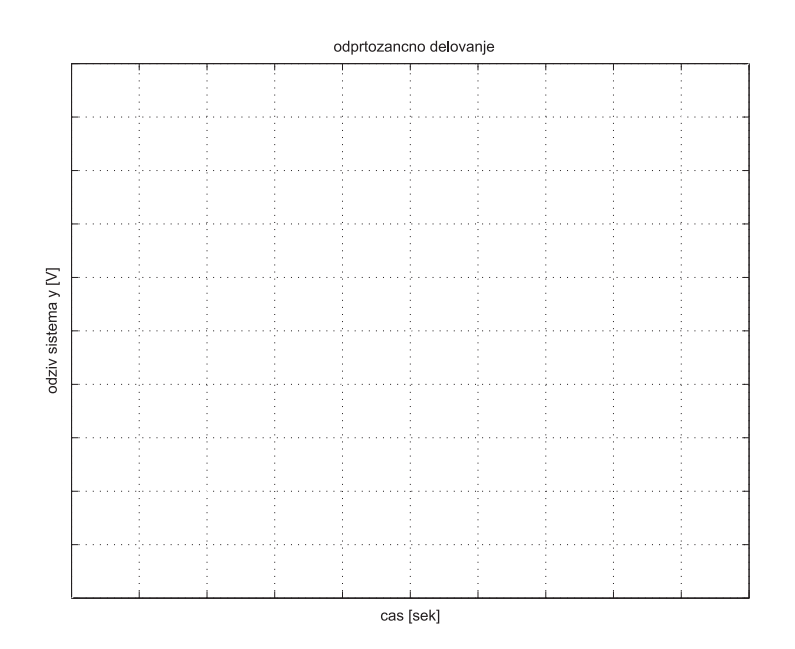

Slika 5.2: Odziv sistema in modela pri odprtozančnem delovanju.

2. Na osnovi ocenjenega modela procesa določite PI regulator, ki bo zagotavljal sledilno delovanje brez pogreška v ustaljenem stanju in  $N$ -kratno pohitritev sistema (glej podpoglavje 8.3.1). Določite zaprtozančno prenosno funkcijo linearnega sistema, njene pole, časovne konstante, ničle in ojačenje. Ali je dobljeni zaprtozančni sistem stabilen? Če ni, popravite parametra regulatorja tako, da bo zadoščeno pogoju stabilnosti in napišite za kakšni vrednosti ste se odločili.

Rešitve:

- Parametri uporabljenega regulatorja:  $K_P = \begin{vmatrix} T_I = \end{vmatrix}$   $K_I =$
- Zaprtozančna prenosna funkcija linearnega sistema:
- Poli zaprtozančnega sistema:
- $\bullet$  Časovne konstante zaprtozančnega sistema:
- Ničle zaprtozančnega sistema:
- Ojačenie zaprtozančnega sistema:
- Stabilnost zaprtozančnega sistema:

**3.** Delovanje zaprtozančnega sistema preverite najprej simulacijsko, pri čemer posvetite pozornost obmoˇcju regulirnega signala, ki je pri realnem procesu omejen na  $\pm U_{max}$ .

Za zaprtozančni sistem želimo, da bi čim bolje sledil referenčnemu signalu stopničaste oblike in amplitude  $\Delta U_R$ , kot prikazuje slika.

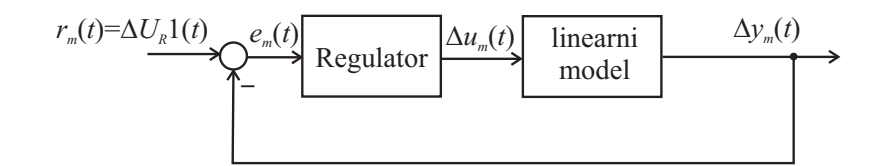

Shema zaprtozančne simulacije modela procesa.

**4.** V kolikor je delovanje modela sprejemljivo, izvedite eksperiment pri uporabi istega regulatorja in ob enaki referenci tudi na napravi (referenca je  $r = Y_{DT} + \Delta U_R \cdot 1(t)$  in rezultate meritev ter simulacije prikažite primerjalno na slikah 5.3 in 5.4. Na enem grafu prikažite referenčni signal, odziv modela in odziv procesa, na drugem pa regulirni signal procesa in modela. Pri realizaciji zaprtozančnega delovanja bodite pozorni na pravilno uporabo regulatorja, ki je bil načrtan za linearni model. Razmere so ilustrirane na sliki 5.5.

cVodenjeNaprav

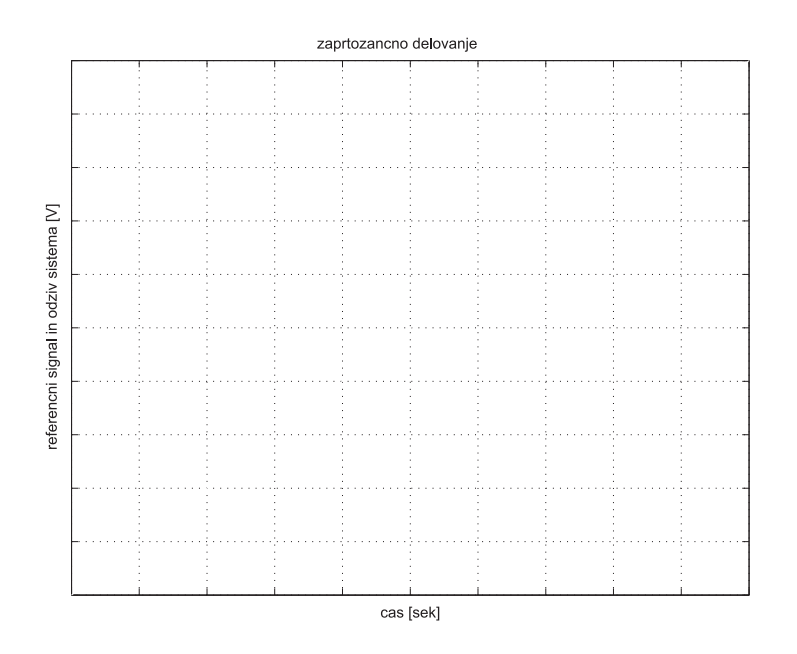

Slika 5.3: Referenčni signal in odziv sistema.

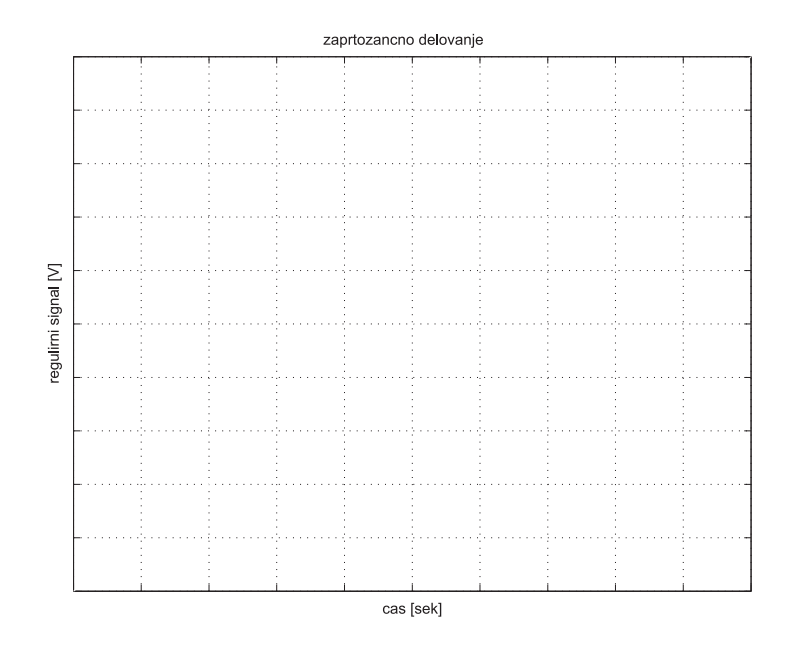

Slika 5.4: Regulirni signal.

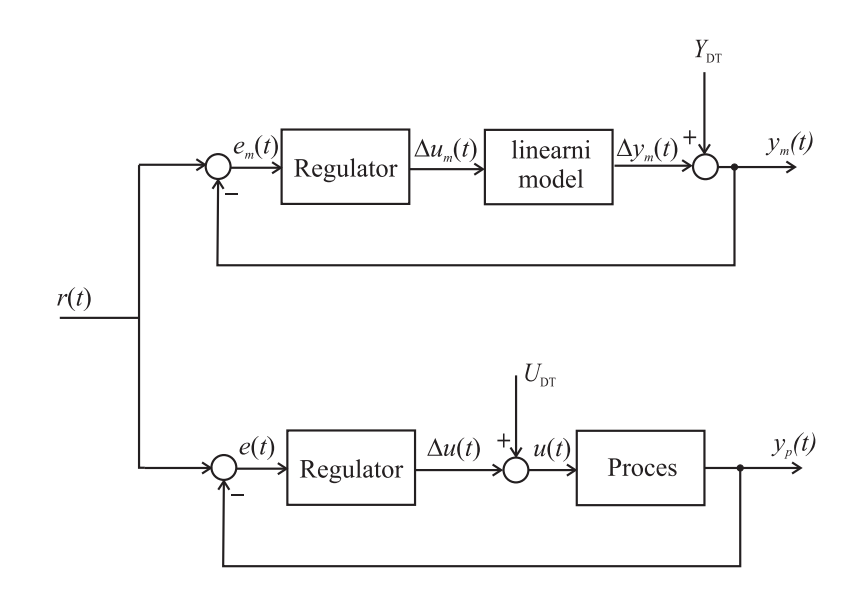

Slika 5.5: Bločni diagram primerjave linearnega reguliranega sistema in realnega reguliranega sistema.

# **6. vaja: Vodenje procesov z mikrokrmilnikom Arduino Uno**

Vodenje izbranega procesa, za katerega ste v prejšnji vaji že določili zvezni in diskretni model, bomo izvedli s pomočjo diskretnega PID regulatorja implementiranega na mikrokrmilniškem vezju Arduino Uno.

## **6.1 PID-regulator**

Prenosno funkcija idealnega PID-regulatorja podaja enačba

$$
G_{PID}(s) = \frac{U(s)}{E(s)} = K_P \left( 1 + \frac{1}{T_{IS}} + T_{DS} \right)
$$

kjer so  $K_P$  proporcionalno ojačenje,  $T_I$  integrirna časovna konstanta in  $T_D$ ˇcasovna konstanta diferenciatorja.

Pri izvedbi PID-regulatorja v praksi se uporablja zakasnjeni D člen, kar dosežemo z uvedbo filtra prvega reda na odvodu

$$
G_{PID_{real}}(s) = K_P \left( 1 + \frac{1}{T_{IS}} + \frac{T_D s}{T^* s + 1} \right)
$$

kjer je  $T^*$  filtrska konstanta D člena in jo lahko določimo z  $T^* = 0, 2T_D$ .

#### **6.1.1 Diskretna izvedba zveznega PID regulatorja**

Pri implementaciji PID regulatorja moramo oceniti integral pogreška in odvod pogreška  $e(k)$ , podanega v diskretnih časih vzorčenja  $t = kT_s, k = 0, \cdots, n$ . Integral pogreška aproksimiramo z

$$
I = \int_0^{kT_s} e(t)dt \doteq \sum_{i=1}^k e(i)T_s
$$

odvod pogreška pa z

$$
D = \frac{de(t)}{dt} \doteq \frac{e(k) - e(k-1)}{T_s}
$$

Končni regulator potem je

$$
u(k) = K_P \left( e(k) + \frac{T_s}{T_I} \sum_{i=1}^{k} e(i) + \frac{T_D}{T} (e(k) - e(k-1)) \right)
$$

#### **6.1.2 Diskretizacija PID regulatorja**

Če izvedemo diskretizacijo idealnega PID regulatorja  $G_{PID}(s)$  pri času vzorčenja z uporabo metode zadnjih diferenc pri operaciji odvajanja in integracije. Pri izpeljavi vstavimo v  $G_{PID}(s)$  izraz  $s = \frac{1}{T_s} \frac{z-1}{z}$ , kjer je  $T_s$  čas vzorčenja. Po izpeljavi dobimo diskretni PID-regulator v rekurzivni obliki

$$
u(k) = u(k-1) + q_0 e(k) + q_1 e(k-1) + q_2 e(k-2)
$$

kjer so parametri

$$
q_0 = K_P \left( 1 + \frac{T_s}{T_I} + \frac{T_D}{T_s} \right) q_1 = -K_P \left( 1 + 2 \frac{T_D}{T_s} \right) q_2 = K_P \frac{T_D}{T_s}
$$

Izpeljavo lahko izvedemo v okolju Matlab s sledeˇco kodo

```
\verbatim{ syms z Kp Ti Td Ts
 s=1/Ts*(z-1)/zGpid=Kp*(1+1/(Ti*s)+Td*s) % zvezna prenosna funkcija PID-a
[n,d]=numden(Gpid)
Gpid_z=(collect(n,z)/collect(d,z))
pretty(Gpid_z) }
```
ki nam določi diskretno prenosno funkcijo regulatorja

$$
G_{PID}(z) = \frac{U(z)}{E(z)} = \frac{K_P \left(T_s^2 + T_D T_I + T_I T_s\right) z^2 - K_P \left(2 T_D T_I + T_I T_s\right) z + K_P T_D T_I}{T_I T_s z^2 - T_I T_s z}
$$

od koder lahko določimo gornjo rekurzivno obliko regulatorja v časovnem prostoru.

### **6.2 Naloge**

1. Za ocenjeni model procesa (iz 1. vaje) v izbrani delovni točki in za ocenjeni regulator PID (iz 5. vaje) določite parametre diskretnega regulatorja PID. Delovanje regulatorja preverite s simulacijsko shemo, ki vsebuje zvezni model procesa in diskretni regulator, kot prikazuje slika 6.1.

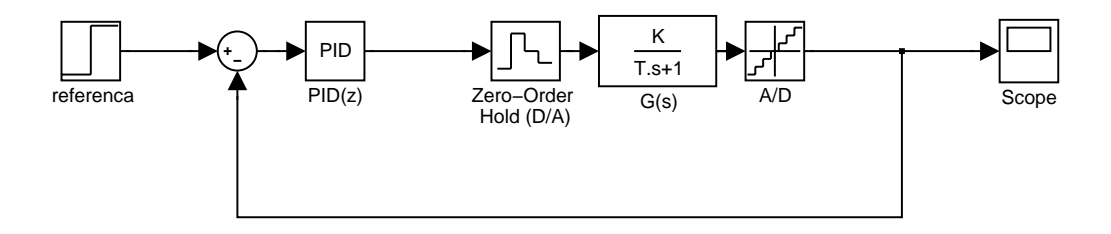

Slika 6.1: *Izgled simulacijske sheme z zveznim modelom procesa in diskretnim regulatorjem.*

Regulator realizirajte z diskretno prenosno funkcijo  $G(z) = \frac{q_0 z^2 + q_1 z + q_2}{z^2 - z}$  (blok *Discrete Transfer Fcn*). Pretvorbo D/A simulira zadrževalnik ničtega reda (blok *Zero-Order Hold*). Pretvorbo A/D pa realizirajte z blokom *Quantizer*, kjer upoštevajte 10 bitno pretvorbo  $A/D$ .

Če z odzivom niste zadovoljni popravite parametre regulatorja.

- 2. Dobljeni diskretni regulator preverite tudi na procesu, tako da v Simulink shemo namesto modela vstavite blok NI-PCI 6014. Pri izvedbi regulacije upoštevajte delovno točko procesa (slika 8.8).
- 3. Implementirajte dobljeni regulator na mikrokrmilniškem vezju Arduino Uno in preverite njegovo delovanje. Uporabite prvi A/D kanal (Ain1) za branje signala iz senzorja, izhod regulatorja pa naj bo PWM signal na pinu 9 (Aout1). Najprej preverite regulacijsko delovanje, kjer je referenca nastavljena na delovno toˇcko, regulator pa odpravlja motnje, ki se zgodijo med delovanjem procesa. Motnje lahko simulirate z vplivanjem na proces (npr. previdno z roko nekoliko zadržite vrtenje motorja).
- 4. Izvedite regulator še za sledilno delovanje, kjer referenca ne bo konstantno nastavljena na delovno točko, ampak jo bo možno spreminjati med delovanjem. Za nastavljanje reference lahko uporabite serijsko komunikacijo v pomoˇc vam je lahko program v poglavju 1.3. Referenco lahko nastavljate tudi preko dodatnega analognega vhoda (Ain2) na Arduinu.

# **7. vaja: Naˇcrtovanje vodenja s pomoˇcjo Bodejevega diagrama**

Osnovni namen vaje je frekvenčna analiza sistema s pomočjo Bodejevega diagrama in določitev regulatorja s pomočjo nastavitvenih pravil z Bodejevim diagramom.

#### **Opis sistema**

Obravnavajmo sistem treh povezanih shranjevalnikov, kot so prikazani na sliki.

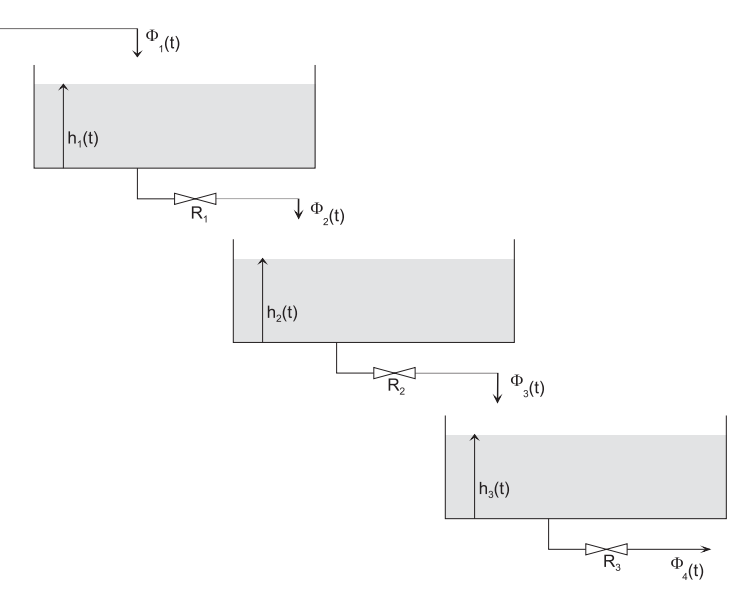

Obnašanje sistema lahko modeliramo s tremi diferencialnimi enačbami:  $10 \frac{dh_1(t)}{dt} +$  $h_1(t) = \Phi_1(t)$ , 10  $\frac{dh_2(t)}{dt} + h_2(t) = 2h_1(t)$  in 20  $\frac{dh_3(t)}{dt} + h_3(t) = 2h_2(t)$ . Od tod lahko določimo tri prenosne funkcije, ki opisujejo posamezen shranjevalnik:

 $G_1(s) = \frac{H_1(s)}{\Phi_1(s)} = \frac{1}{10s+1}, G_2(s) = \frac{H_2(s)}{H_1(s)} = \frac{2}{10s+1}$  in  $G_3(s) = \frac{H_3(s)}{H_2(s)} = \frac{2}{20s+1}$ . Od koder dobimo skupno prenosno funkcijo procesa

$$
G(s) = \frac{H_3(s)}{\Phi_1(s)} = G_1 G_2 G_3 = \frac{4}{(10s+1)(10s+1)(20s+1)}
$$

29

# **7.1 Naloge**

1. Narišite frekvenčno karakteristiko sistema treh povezanih tankov  $G(s)$  z uporabo z Bodejevega diagrama (ukaz *bode*). Narišite še asimptotični potek Bodejevega diagrama.

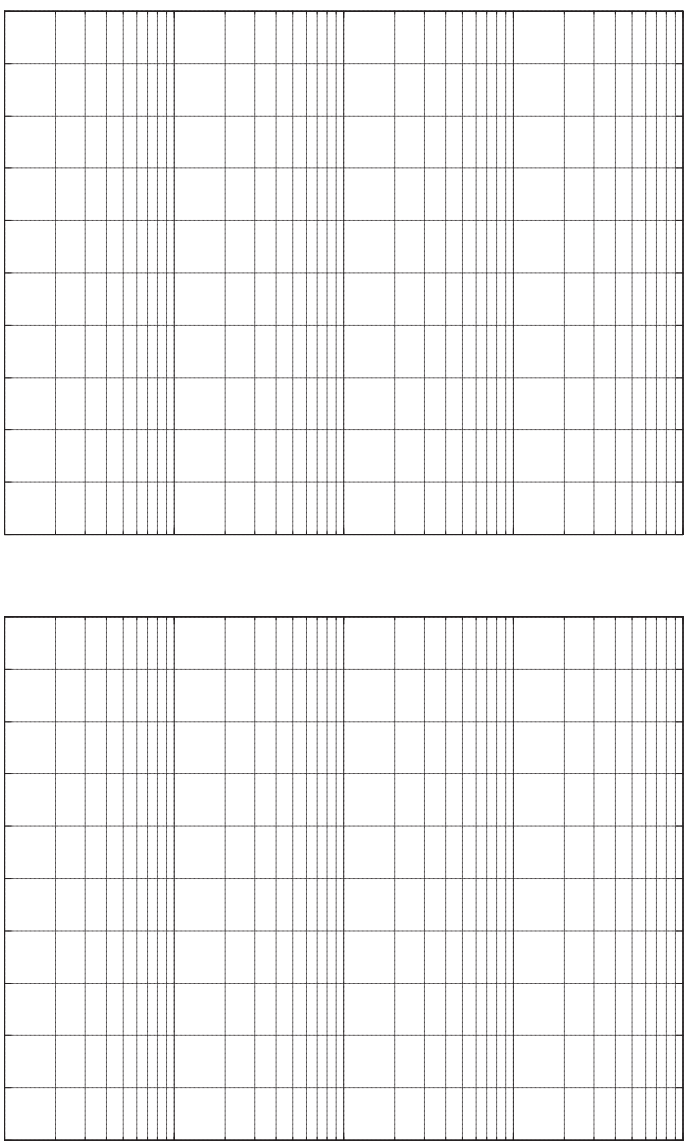

2. Iz narisanega Bodejevega diagrama odčitajte pasovno širino $\omega_b$ fazni razloček  $\phi_m$  in amplitudni razloček  $K_m$ . Rezultat preverite z ukazom  $mar$ *gin*.

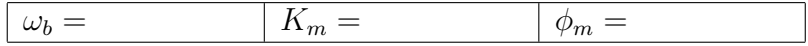

3. S pomočjo nastavitvenih pravil na osnovi Bodejevega diagrama za sistem določite P in PI regulator. Nastavitvena pravila so opisana v podpoglavju Nastavitvena pravila za P-procese višjega reda s pomočjo Bodejevega diagrama, ki je del poglavja 8.

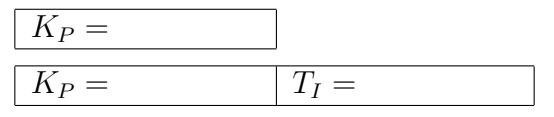

4. Narišite Bodejev diagram dobljenega kompenziranega sistema (produkt prenosne funkcije regulatorja  $G_{reg}(s)$  in procesa  $G(s)$ ). Določite fazni razloček  $\phi_m$  in amplitudni razloček  $K_m$  za sistem s PI regulatorjem.

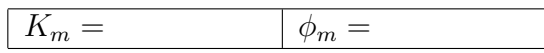

5. Delovanje dobljenih dveh regulatorjev (P in PI) preverite s pomočjo simulacije, kjer naj bo referenca enotina stopnica. Na skupni graf narišite potek izhoda procesa  $(h_3)$  za oba regulatorja.

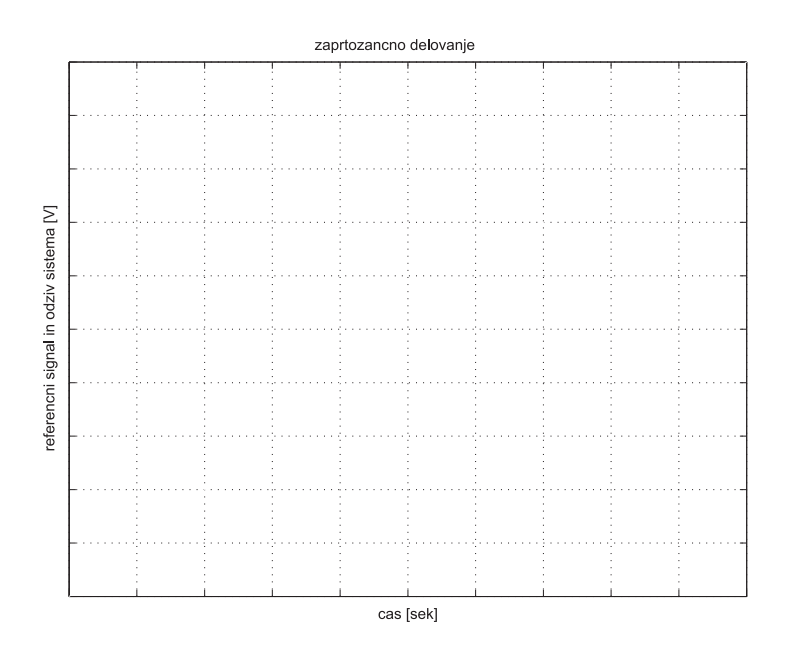

# 8. Dodatek A - Teoretični in praktični napotki

### **8.1 Statiˇcna karakteristika**

Statična karakteristika podaja odvisnost izhoda sistema glede na vhod sistema v ustaljenih razmerah (stacionarno stanje). Pri postopku določanja statične karakteristike proporcionalnih procesov moramo torej pri vsaki meritvi počakati, da prehodni pojav izzveni. Točko statične karakteristike izmerimo tako, da pri neki konstantni vrednosti vhoda pomerimo ustaljeno vrednost izhoda sistema. Več teh točk nato narišemo v skupni graf - statično karakteristiko  $Y = f(U)$ , kar ponazarja slika 8.1.

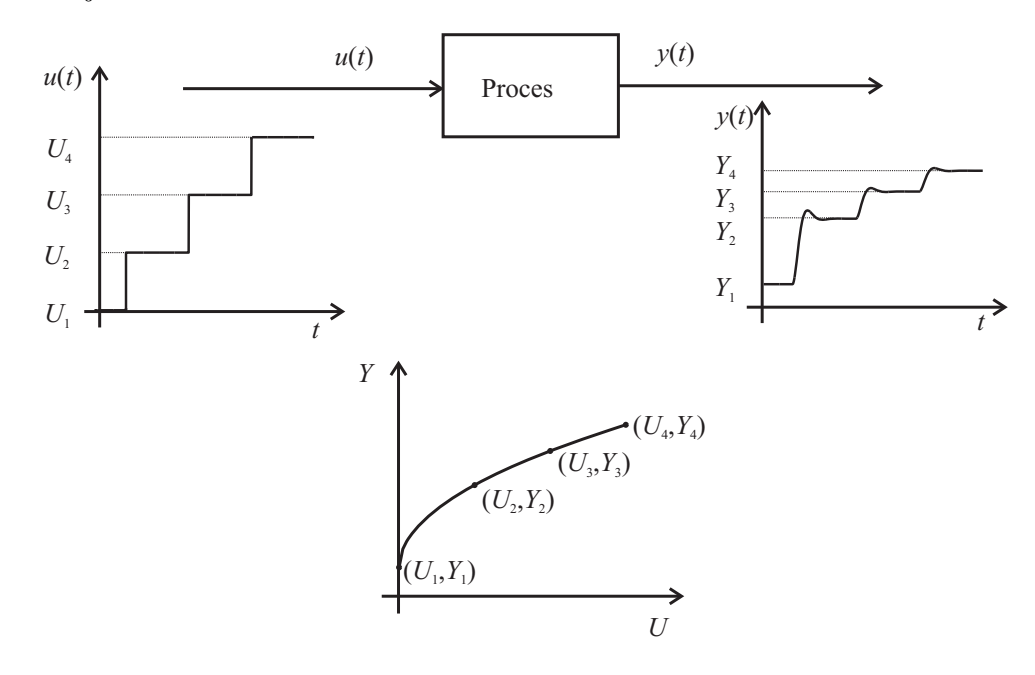

Slika 8.1: Statična karakteristika procesa, ocenjena iz štirih izmerjenih točk  $(U_i, Y_i)$  in aproksimirana s krivuljo.

Iz statične karakteristike lahko ocenimo področje delovanja procesa, njegovo nelinearnost in želeno področje delovanja oz. delovno točko procesa. Ojačenje procesa v delovni točki je podano z naklonom tangente v izbrani delovni točki.

#### 8.2 Linearizacija sistema v delovni točki

Večinoma sistemi v naravi oz. praksi izkazujejo nelinearne lastnosti. Za analizo sistemov (frekvenčno ali časovno) in za načrtovanje vodenja (ugotavljanje stabilnosti sistema) pa je linearni model procesa prikladnejši. Obravnava in teorija linearnih sistemov je dobro znana in vpeljana, kar ne velja za nelinearne sisteme. Pomembna lastnost, ki velja za linearne sisteme  $y = f(x)$ , je teorem natovarjanja ali superpozicije  $f(a \cdot u_1 + b \cdot u_2) = a \cdot f(u_1) + b \cdot f(u_2)$ , ki združuje dve lastnosti linearnih sistemov: aditivnost  $f(u_1 + u_2) = f(u_1) + f(u_2)$  in homogenost  $f(a \cdot u) = a \cdot f(u).$ 

Pri obravnavi nelinearnih sistemov torej želimo oceniti linearizirani model, ki dobro opiše delovanje sistema v okolici izbrane delovne točke. Postopek določitve lineariziranega modela oz. linearnega modela podajamo v podpoglavjih 8.2.1 in 8.2.2. V podpoglavju 8.2.3 pa je pokazana shema za primerjavo odzivov linearnega modela in nelinearnega sistema.

#### **8.2.1 Linearizacija nelinearnega modela procesa**

Linearizacija je postopek, kjer nelinearno relacijo oz. model (statično ali dinamično) sistema aproksimiramo s prvima dvema členoma Taylorjeve vrste. Če imamo nelinearno statično relacijo v obliki

$$
y = f(u)
$$

kjer je f nelinearna preslikava vhoda u v izhod sistema y, lahko za okolico delovne točke  $U_{DT}$ ,  $Y_{DT} = f(U_{DT})$  izpeljemo linearni model

$$
y \approx f(U_{DT}) + \frac{\partial f}{\partial u}\Big|_{u=U_{DT}} \cdot (u - U_{DT}) = n + K \cdot (u - U_{DT})
$$

ki predstavlja enačbo premice z odmikom  $n = f(U_{DT})$  in ojačenjem v delovni točki  $K = \frac{\partial f}{\partial u}|_{u=U_{DT}}$  (nagib tangente v delovni točki), kjer je parcialni odvod ovrednoten v delovni točki.

Podobno je v primeru nelinearne dinamične relacije

$$
\dot{y(t)} = f(y(t), u(t))
$$

kjer z linearizacijo v okolici delovne točke  $U_{DT}$ ,  $Y_{DT}$  določimo linearni model

$$
\dot{y} \approx f(Y_{DT}, U_{DT}) + \frac{\partial f(y, u)}{\partial y} \bigg|_{y = Y_{DT}} \cdot (y - Y_{DT}) + \frac{\partial f(y, u)}{\partial u} \bigg|_{y = Y_{DT}} \cdot (u - U_{DT})
$$
  

$$
_{u = U_{DT}} \cdot (u - U_{DT})
$$

Dobljeni linearni model je deviacijski model, ki dobro opisuje sistem le v okolici delovne točke. Z vpeljavo spremenljivk  $\Delta y = (y - Y_{DT})$ ,  $\Delta u = (u - U_{DT})$ in  $\Delta y = (\dot{y} - f(Y_{DT}, U_{DT}))$ , ki opisujejo le spremembe iz delovne točke, zapišemo linearni model kot

$$
\left. \dot{\Delta y} \approx \frac{\partial f(y, u)}{\partial y} \right|_{y = Y_{DT}} \cdot \Delta y + \frac{\partial f(y, u)}{\partial u} \Big|_{y = Y_{DT}} \cdot \Delta u
$$
  

$$
_{u = U_{DT}} \cdot \Delta y
$$

kjer za ustaljeno stanje v delovni točki velja  $\dot{Y}_{DT} = f(Y_{DT}, U_{DT}) = 0$ . Linearni model je torej vedno podan v lineariziranem koordinatnem sistemu  $(\Delta y, \Delta u)$ , zaradi česar je potrebno pri uporabi lineariziranega modela v absolutnih koordinatah  $(y, u)$  vedno upoštevati še razliko med izhodiščem obeh koordinatnih sistemov - delovno točko  $Y_{DT}$ ,  $U_{DT}$ . Velja torej

$$
y = \Delta y + Y_{DT}
$$

$$
u = \Delta u + U_{DT}
$$

Podrobneje je pravilna uporaba linearnega modela ilustrirana v podpoglavju 8.2.3.

#### **8.2.2** Ocena linearne prenosne funkcije v delovni točki

Gre za praktičen pristop, kjer ocenimo linearni model procesa v neki delovni točki s pomočjo eksperimenta. Večinoma je to odziv procesa na stopničast signal iz delovne točke na vhodu procesa. Amplituda stopnice mora biti primerno izbrana, torej dovolj majhna, da ne preseže meja linearnega področja in hkrati dovolj velika, da je vpliv šuma in motenj procesa zanemarljiv. Postopek določitve lineariziranega modela prvega reda z zakasnitvijo ponazarja slika 8.2. Preden naredimo stopničasto spremembo vhoda, moramo počakati, da se proces ustali v delovni točki. Iz dobljenega odziva v delovni točki določimo časovno konstanto T, mrtvi čas procesa  $T_m$  in ojačenje  $K = \frac{\Delta y}{\Delta u}$ .

V večini primerov lahko dobljeni odziv opišemo s prenosno funkcijo 1. reda brez zakasnitve  $(T_m = 0)$ 

$$
G(s) = \frac{K}{Ts + 1}
$$

kar je dober približek za procese 1. reda oz. procese z eno dominantno časovno konstanto.

Procese z zakasnitvijo in procese višjega reda z eno dominantno časovno konstanto in nadkritično dušenim odzivom  $(\zeta \geq 1)$  lahko aproksimiramo z modelom 1. reda z zakasnitvijo

$$
G(s) = \frac{K}{Ts + 1}e^{-sT_m}
$$

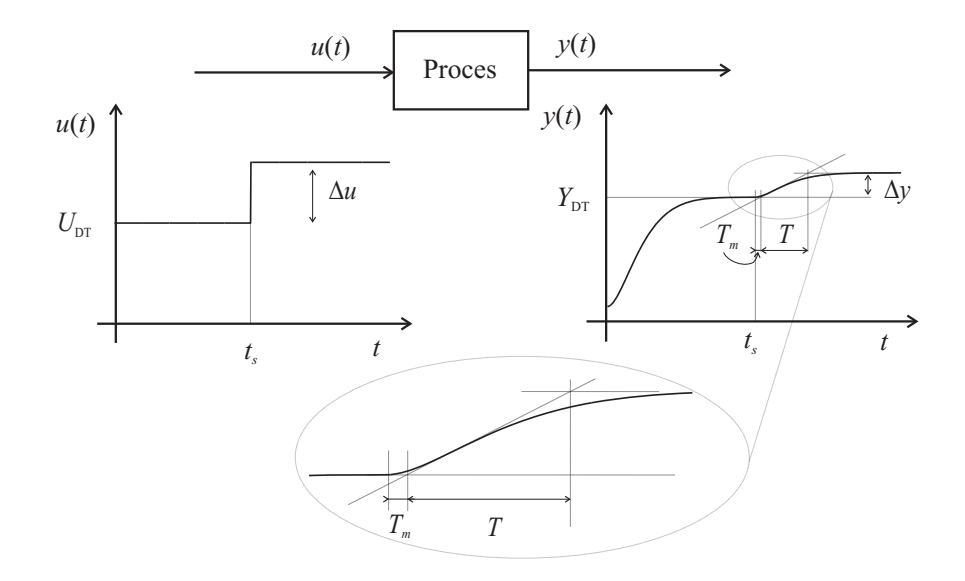

Slika 8.2: Določitev linearnega modela 1. reda z zakasnitvijo v delovni točki  $U_{DT}$ ,  $Y_{DT}$ , s pomočjo odziva na stopnico.

Procese s podkritično dušenim odzivom  $(0 \le \zeta < 1)$  na stopničasto vzbujanje lahko aproksimiramo z 2. redom. Odziv nelinearnega procesa 2. reda ponazarja slika 8.3. Model procesa v delovni točki  $(U_{DT}, Y_{DT})$  zapišemo v obliki

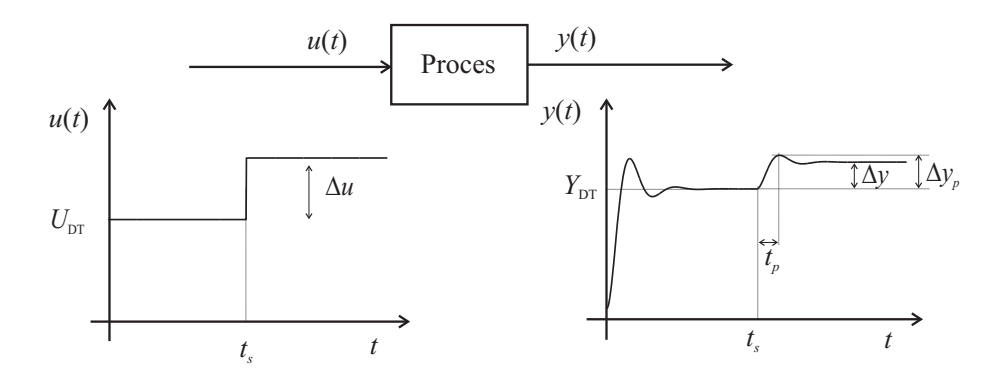

Slika 8.3: Določitev linearnega modela 2. reda z $(0 \leq \zeta < 1)$ v delovni točki $U_{DT},$  $Y_{DT}$ , s pomočjo odziva na stopnico.

$$
G(s) = \frac{K\omega_n^2}{s^2 + 2\zeta\omega_n s + \omega_n^2}
$$

kjer je K ojačenje,  $\omega_n$  lastna frekvenca in  $\zeta$  koeficient dušenja. Pola tega procesa sta konjugirano kompleksna  $s_{1,2} = \zeta \omega_n \pm j \omega_n \sqrt{1 - \zeta^2}$ . S pomočjo odziva iz delovne točke na sliki 8.3 in upoštevanjem relacij

$$
M_p = \frac{\Delta y_p - \Delta y}{\Delta y} = e^{\frac{-\pi \zeta}{\sqrt{1-\zeta^2}}}
$$

$$
t_p = \frac{\pi}{\omega_d}
$$

$$
\omega_d = \omega_n \sqrt{1-\zeta^2}
$$

lahko določimo parametre modela 8.2.2 kot

$$
\zeta = \sqrt{\frac{(ln(M_p))^2}{\pi^2 + (ln(M_p))^2}}
$$

$$
\omega_n = \frac{\pi}{t_p\sqrt{1-\zeta^2}}
$$

$$
K = \frac{\Delta y}{\Delta u}
$$

Tako ocenjeni modeli procesa veljajo le v okolici delovne točke (velikost okolice je odvisna od nelinearnosti procesa).

#### **8.2.3 Vrednotenje linearnega modela**

V okolici delovne točke dobljeni linearni model procesa (teoretično z linearizacijo ali eksperimentalno) želimo primerjati s procesom, da ugotovimo njegovo ustreznost. Pravilna shema za vrednotenje, ki upošteva delovno točko je prikazana na sliki 8.4.

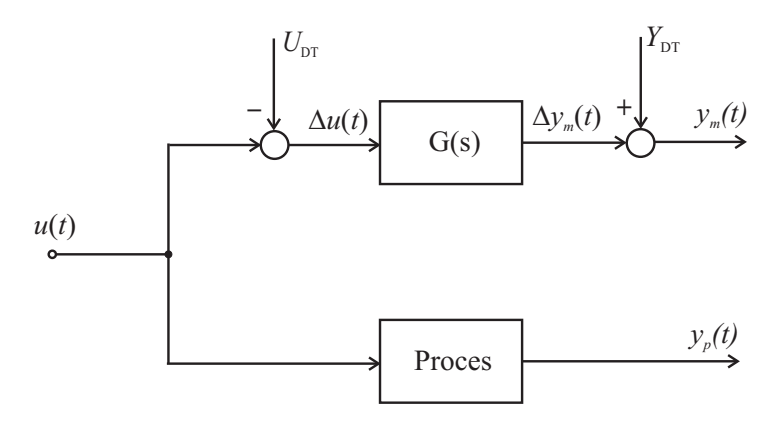

Slika 8.4: Shema za vrednotenje modela procesa, kjer je vključena informacija o delovni točki  $(U_{DT}, Y_{DT})$ .

Ker linearni model velja le za spremembe iz delovne točke (deviacijski model), moramo torej vhodu v linearni model odšteti delovno točko vhoda  $U_{DT}$ , dobljenemu izhodu modela pa prišteti vrednost izhoda v delovni točki  $Y_{DT}$ .

### **8.3 Uglaˇsevanje PID-regulatorjev**

V tem podpoglavju so podana nastavitvena pravila za naˇcrtovanje PID-regulatorjev in sicer za vodenje procesov prvega reda, prvega reda z mrtvim časom, procesov višjega reda in integrirnih procesov. Obravnavana je tudi optimalna nastavitev koeficientov karakterističnega polinoma zaprtozančnega sistema in optimalna nastavitev PID-regulatorja s pomočjo optimizacije cenilke. Na koncu je prikazana regulacijska shema, ki omogoča kompenzacijo delovne točke.

#### **8.3.1 Nastavitvena pravila za proporcionalne procese 1. reda**

Za vodenje proporcionalnega (ali P-procesa) prvega reda (P1) lahko uporabimo P-regulator (v tem primeru moramo predpisati želeno ojačenje zaprtozančnega sistema  $K_{zel}$  ali želeno časovno konstanto zaprtozančnega sistema  $T_{zel}$ ) ali PIregulator (predpisati moramo  $T_{zel}$ , ojačenje zaprtozančnega sistema je namreč vedno enako 1 – zakaj?), medtem ko je T časovna konstanta procesa 1. reda, K pa njegovo ojačenje.

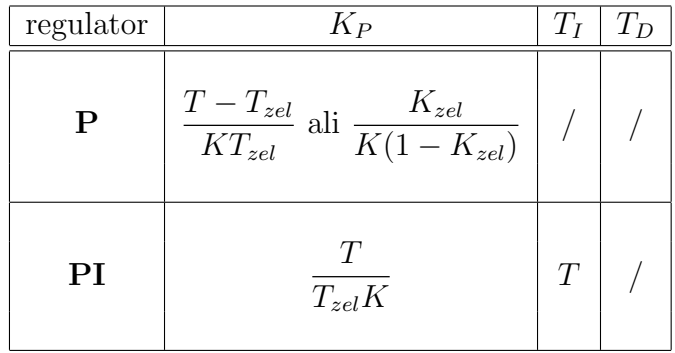

Gornja nastavitvena pravila za P-regulator v tabeli lahko izpeljemo, če primerjamo želeno zaprtozančno prenosno funkcijo  $G_{zel} = \frac{K_{zel}}{T_{zel}s+1}$  z izračunano zaprtozančno prenosno funkcijo  $G_z = \frac{K_P G}{1 + K_P G}$ , kjer je  $K_p$  proporcionalno ojačenje regulatorja in  $G = \frac{K}{Ts+1}$  prenosna funkcija procesa. Iskano ojačenje  $K_P$  lahko dobimo s primerjavo časovnih konstant  $G_{zel}$  in  $G_z$  ali s primerjavo ojačenj  $G_{zel}$  in  $G<sub>z</sub>$ . Ker ima P-regulator na P-procesu prvega reda vedno pogrešek v ustaljenem stanju, je smiselna izbira  $0 < K_{zel} < 1$ .

Nastavitvena pravila za PI-regulator izpeljemo tako, da izberemo želeno zaprtozančno prenosno funkcijo  $G_{zel} = \frac{1}{T_{zel}s+1}$  (I-del regulatorja kompenzira pogrešek v ustaljenem stanju, torej  $K_{zel} = 1$ ). Iz zaprtozančne prenosne funkcije  $G_z = \frac{G_{PI}G}{1+G_{PI}G}$  izrazimo  $G_{PI} = \frac{G_z}{G-G_zG}$ , kjer za  $G_z$  vstavimo  $G_{zel}$ , in dobimo  $G_{PI} = \frac{T}{T_{zel}K} (1 + \frac{1}{Ts}).$ 

### **8.3.2 Nastavitvena pravila za proporcionalne procese 1. reda z mrtvim ˇcasom**

Potrebujemo ojačenje procesa K, časovno konstanto T in mrtvi čas $T_m$ . Iz nastavitvenih pravil Ziegler-Nichols določimo regulator.

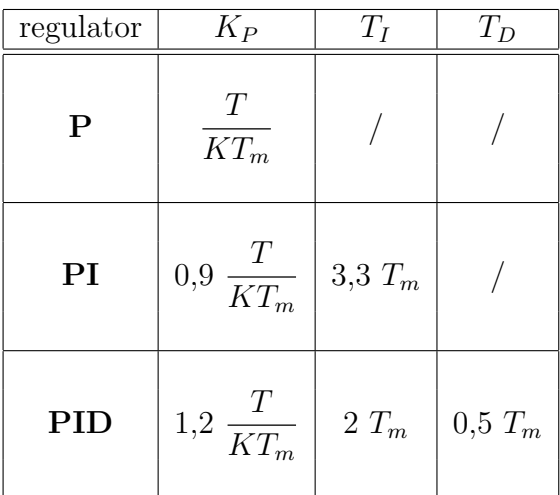

#### 8.3.3 Nastavitvena pravila za P-procese višjega reda (Ziegler-Nichols)

Podobno kot pri naslednji skupini nastavitvenih pravil (Chien-Hrones-Reswick), tudi ta pravila temeljijo na odprtozančnem preizkusu s stopničastim vhodnim signalom. V prevojni točki (za P-procese višjega reda) odziva narišemo tangento in ocenimo čas zakasnitve  $T_{za}$  in čas izravnave  $T_{iz}$  ter ojačenje procesa K (glej sliko 8.5). Iz nastavitvenih pravil Ziegler-Nichols določimo regulator.

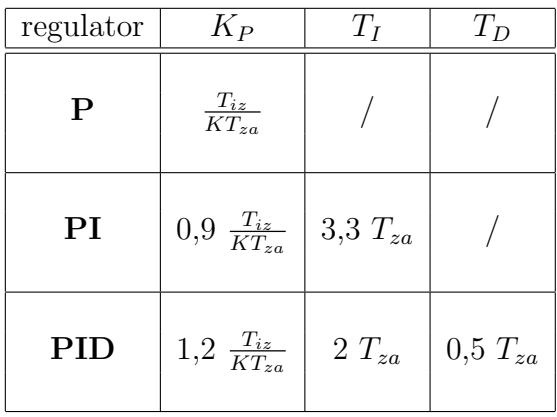

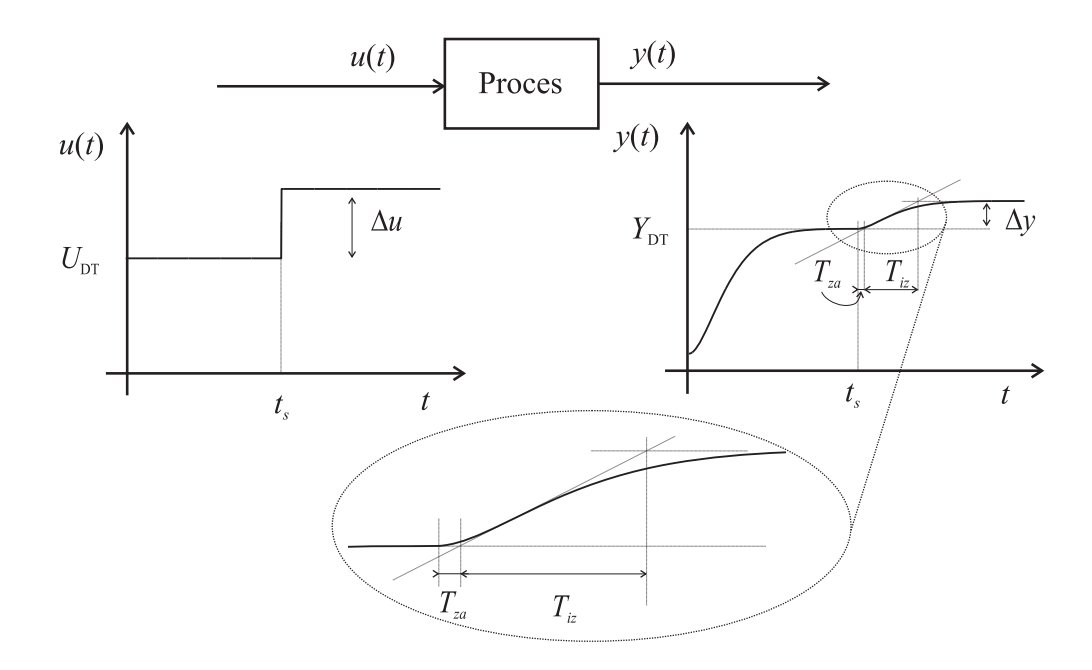

Slika 8.5: Odprtozančni odziv procesa na stopničasto vzbujanje in ocena parametrov  $T_{za}$ ,  $T_{iz}$  in  $K = \frac{\Delta y}{\Delta u}$ .

### 8.3.4 Nastavitvena pravila za P-procese višjega reda (Chien-Hrones-**Reswick)**

Podobno kot pri prejšnji skupini nastavitvenih pravil (Ziegler-Nichols), tudi ta pravila temeljijo na odprtozančnem preizkusu s stopničastim vhodnim signalom in se uporabljajo za vodenje proporcionalnih procesov višjega reda. V prevojni točki odziva narišemo tangento in ocenimo čas zakasnitve $T_{za}$ in čas izravnave  $T_{iz}$ ter ojačenje procesa  $K$  (za ilustracijo glejte sliko 8.5).

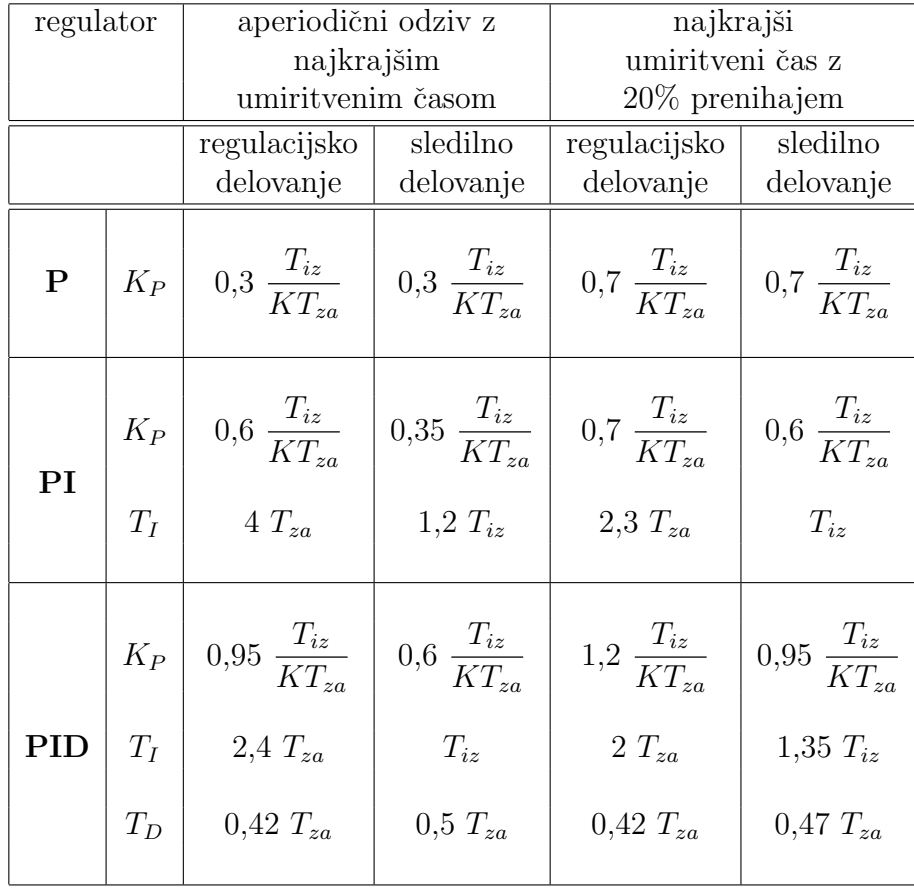

### **8.3.5 Nastavitvena pravila z uporabo nihajnega preizkusa (Ziegler-Nichols)**

Nihajni preizkus izvedemo tako, da proces in proporcionalni regulator sklenemo z negativno povratno zanko in povečujemo ojačenje toliko časa, da proces postane mejno stabilen in nedušeno oscilira. Ojačenje v tistem trenutku imenujemo kritično ojačenje  $K_{kr}$ ,  $T_{kr}$  pa je perioda nihanja (glej sliko 8.6).

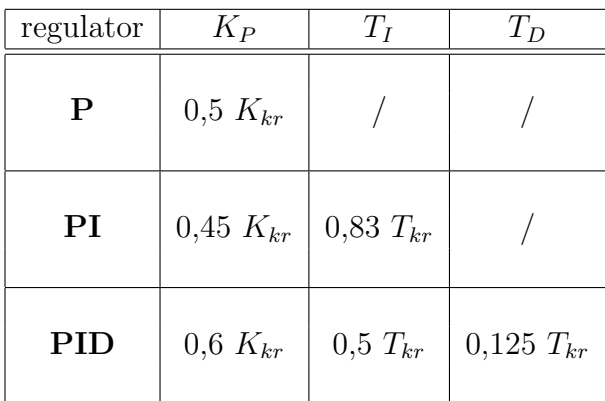

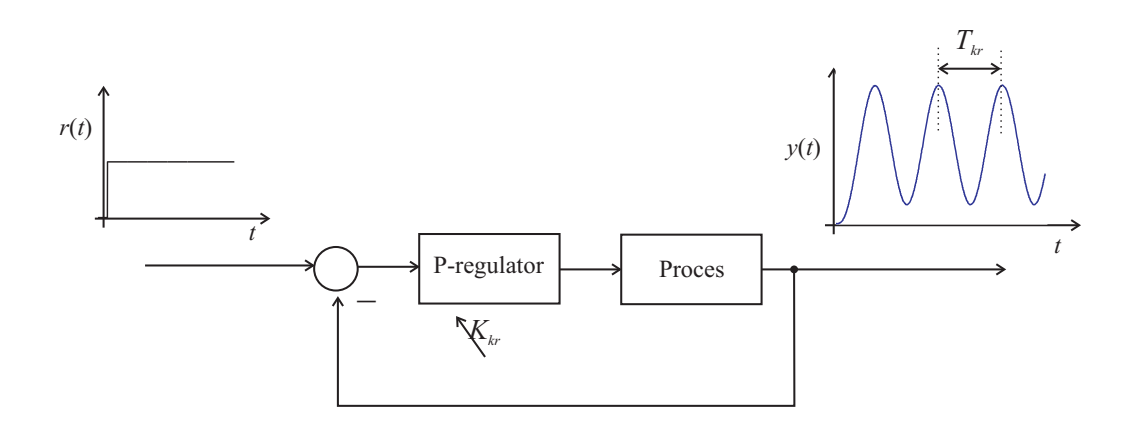

Slika 8.6: Zaprtozančni odziv sistema na spremembo reference. Pri kritičnem ojačenju P-regulatorja ${\cal K}_{kr}$ izhod $y(t)$ nedušeno zaniha s periodo $T_{kr}.$ 

#### **8.3.6 Nastavitvena pravila za integrirne procese**

Načrtovanje regulatorja temelji na odprtozančnem odzivu na stopničasti vhodni signal kot prikazuje slika 8.7. Iz odziva ocenimo  $K_I$  ("integrirno ojačenje" sistema), ki ga dobimo, če delimo naklon odziva sistema v ustaljenem stanju z amplitudo vhodne stopnice  $(K_I = \frac{\Delta y}{\Delta t})$  $\frac{1}{\Delta u}$ ). Čas zakasnitve  $T_{za}$  dobimo, če narišemo tangento na odziv v ustaljenem stanju in odčitamo, kje seka nivo izhodnega signala pred nastopom stopničaste spremembe na vhodu procesa. (Opomba: Ker je proces integrirnega značaja, je potrebno izvesti stopničasto spremembo iz  $u = 0$ na  $u = \Delta u$ , sicer proces pred nastopom spremembe ne bi bil v ustaljenem stanju).

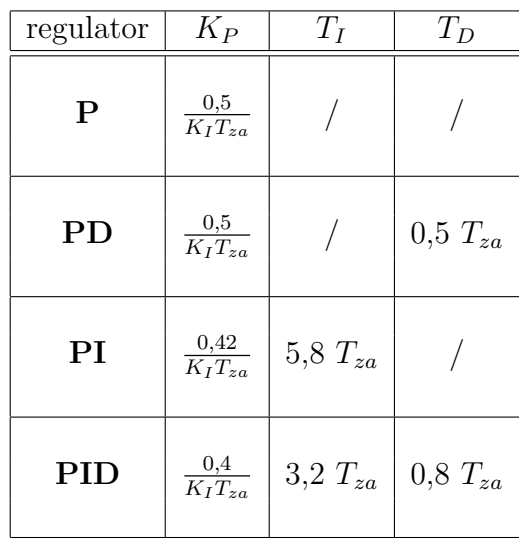

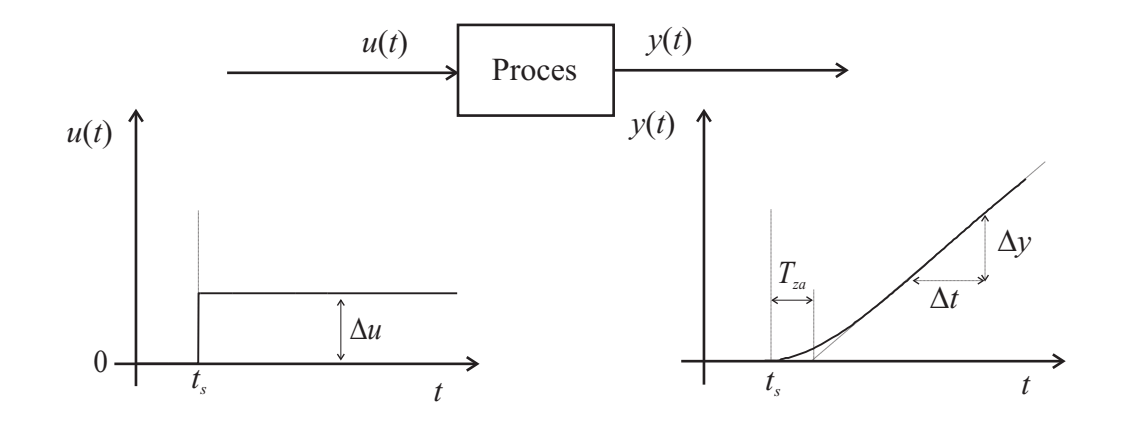

Slika 8.7: Odprtozančni odziv I-procesa na stopničasto vzbujanje in ocena parametrov  $T_{za}$  in  $K_I = \frac{\Delta y}{\Delta t}$  $\frac{1}{\Delta u}$ .

### 8.3.7 Nastavitev polinoma zaprtozančnega sistema (Graham-**Lathrop)**

Pri tej metodi gre za izenačitev karakterističnega polinoma zaprtozančnega sistema in polinoma v tabeli, ki je dobljen z optimizacijo kriterijske funkcije ITAE  $\left(\int_0^\infty t|e|dt\right)$ . Parameter  $\omega_n$  je lastna frekvenca zaprtozančnega sistema.

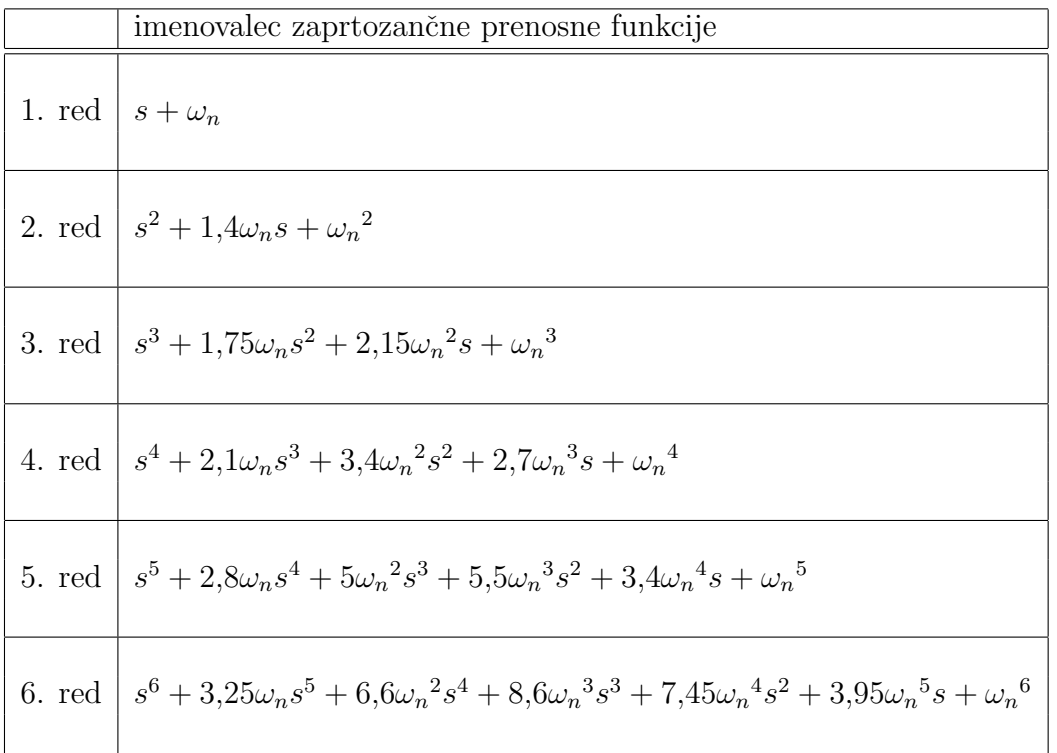

Pravila veljajo za sistem, katerega zaprtozančna prenosna funkcija ima obliko  $G(s) = \frac{a_n}{s^n + a_1 s^{n-1} + \dots + a_{n-1} s + a_n}$ . V kolikor ima zaprtozančna prenosna funkcija ničlo, moramo zagotoviti (z izbiro prostega parametra), da je le-ta zanemarljiva glede na pole sistema.

#### 8.3.8 Nastavitvena pravila za P-procese višjega reda s pomočjo Bo**dejevega diagrama**

Pravila temeljijo na Bodejevem diagramu odprtozančne prenosne funkcije  $G(s)H(s)$ , ki mora biti vsaj drugega reda. Pravila predpišejo potrebni fazni razloček ( $\phi_m = 18^\circ$ ), ki ga dosežemo s primerno izbiro ojačenj regulatorja.

Iz Bodejevega diagrama moramo odčitati frekvenco  $\omega_a$  pri faznem kotu  $\angle G(j\omega_a)H(j\omega_a) = -162^\circ$  in frekvenco  $\omega_b$  pri faznem kotu  $\angle G(j\omega_b)H(j\omega_b) =$ −144°. Nadalje odčitamo še absolutne vrednoti  $L(j\omega_a) = 20log(|G(j\omega_a)H(j\omega_a)|)$ in  $L(j\omega_b) = 20log(|G(j\omega_b)H(j\omega_b)|)$ . S pomočjo teh podatkov iz tabele odčitamo regulator.

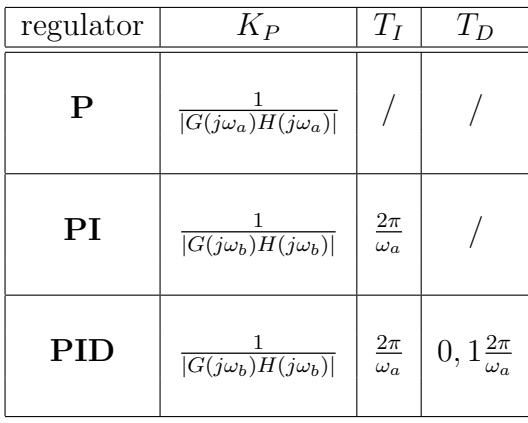

Kot vidimo iz tabele je ojačenje  $K_P = \frac{1}{|G(j\omega_a)H(j\omega_a)|}$  kar pomeni, da je ojačenje kompenziranega sistema pri frekvenci  $\omega_a$  enako 1 oz 0 dB in fazni razloček  $\phi_m =$ 18°. Pri PI in PID regulatorju vnese I del še dodatno zaostajanje, zato  $K_P$ določimo pri faznem kotu -144°.

#### **8.3.9 Doloˇcitev PID-regulatorja s pomoˇcjo optimizacije**

Optimizacija je postopek, kjer s pomočjo poskušanja iščemo optimalno rešitev za dani problem. V našem primeru iščemo parametre PID-regulatorja, ki minimizirajo ali maksimizirajo (odvisno od situacije) določeno cenilko (kriterijsko funkcijo) pri nekem prehodnem pojavu (sprememba reference ali motnje).

Cenilka je torej merilo kvalitete obravnavanega zaprtozančnega sistema. Odvisna je lahko od pogreška in regulirne veličine. Nekaj primerov cenilk (glej knjigo [2]) je podanih v nadaljevanju. Primera cenilk, ki upoštevata časovni potek pogreška:

$$
C_{ISE} = \int_0^\infty e(t)^2 dt
$$

$$
C_{IAE} = \int_0^\infty |e(t)| dt
$$

Primera cenilke, ki utežita časovni potek pogreška s časom:

$$
C_{ITSE} = \int_0^\infty t e(t)^2 dt
$$

$$
C_{ITAE} = \int_0^\infty t |e(t)| dt
$$

in primer možnih cenilk, kjer razen pogreška upoštevamo tudi regulirno veličino (varčne cenilke)

$$
C = \int_0^\infty \left( e(t)^2 + R(u(t) - u(\infty))^2 \right) dt
$$

$$
C = \int_0^\infty \left( t \mid e(t) \mid + R(u(t) - u(\infty))^2 \right) dt
$$

kjer je  $R$  utežni faktor regulirne veličine.

V okolju Matlab-Simulink lahko za optimizacijo uporabimo temu namenjeno funkcijo "fminsearch" (oz. "fminunc"). Ključni vhodni parameter funkcije "fminsearch" je m-funkcija, ki za dane vrednosti parametrov PID-regulatorja izračuna vrednost kriterijske funkcije.

#### **8.3.10 Regulacijska shema s kompenzacijo delovne toˇcke**

Proces želimo regulirati v okolici delovne točke  $(U_{DT}, Y_{DT})$ . Z enim od predstavljenih načinov (podpoglavje 8.3) smo določili ustrezni regulator, ki zagotavlja sledilno ali regulacijsko delovanje zaprte zanke.

Najenostavnejši linearni regulator je P-regulator, kjer regulirno veličino dobimo tako, da regulacijski pogrešek množimo s konstanto. Glavna pomanjkljivost P-regulatorja je pogrešek v ustaljenem stanju pri konstantni referenci oz. konstantni motnji. To pomanjkljivost lahko vsaj v delovni točki odpravimo, če uporabimo regulacijsko shemo iz slike 8.8. Ko je referenca  $r(t) = Y_{DT}$ , se proces ustali

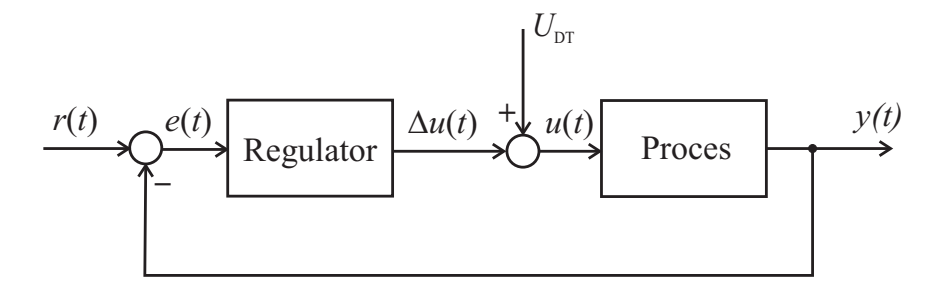

Slika 8.8: Kompenzacija delovne točke v regulacijski zanki.

v delovni točki, zaradi česar je regulacijski pogrešek  $e(t) = 0$ ,  $\Delta u = Ke(t) = 0$  in je zato vhod v proces  $u(t) = U_{DT}$ .

V kolikor uporabimo PI-regulator, I del poskrbi za izničenje pogreška v ustaljenem stanju saj integrira pogrešek, dokler regulirna veličina ne zagotovi ničnega pogreška. Čas, ki je potreben, da I del regulatorja odpravi regulacijski pogrešek, je odvisen od integracijske časovne konstante I-regulatoria  $(T_I)$ . V kolikor uporabimo regulacijsko shemo iz slike 8.8, lahko v okolici delovne točke ta integracijski čas bistveno skrajšamo, s čemer dosežemo hitrejši odziv regulacijske zanke.

# **9. Dodatek B - Opis laboratorijskih modelnih naprav**

# **9.1 Motor-Generator (Amira DR 300)**

#### **Opis sistema**

Modelna naprava AMIRA DR 300, kot jo shematično prikazuje slika, je namenjena študiju regulacije hitrosti vrtenja električnega motorja.

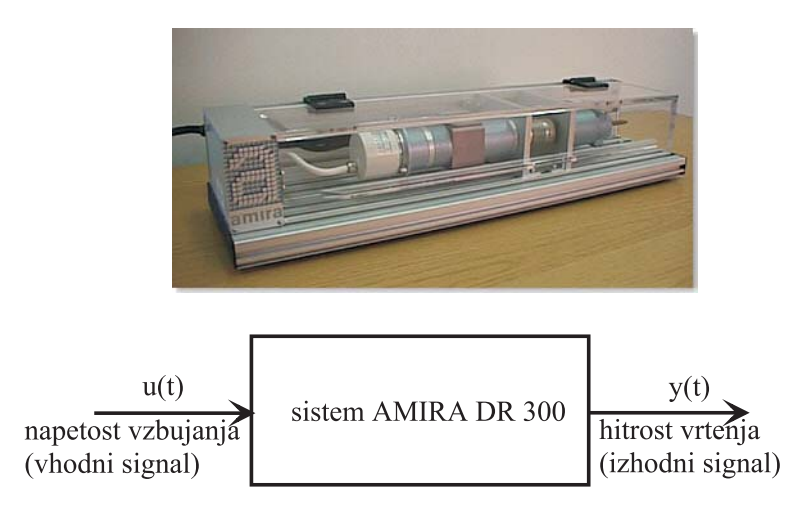

Glavna sestavna dela modelne naprave sta komandna postaja in mehanski sistem. S komandno postajo upravljamo preko komandne plošče. Mehanski del sestavljajo motor, generator, lamelna sklopka, taho generator in inkrementalni dajalnik. Tipali modelne naprave sta taho-generator za hitrost in inkrementalni dajalnik za zasuk. Prosti konec motorne gredi je preko sklopke priključen na gred generatorja. Na komandni plošči je dostop do izhodnega toka motorja in generatorja. Drugi konec gredi generatorja omogoča priključitev dodatne mase. Motor in generator sta pritrjena na aluminijast nosilec. Mehanski del je priključen na krmilno elektroniko z enim konektorjem. Vsi mehanski deli so zaščiteni s prosojnim pleksi steklom, z moˇznostjo odpiranja.

Obravnavani proces je nelinearen, zato pri njegovi obravnavi izberemo delovno točko  $DT$  ( $U_{DT}$ ,  $Y_{DT}$ ), v okolici katere ga želimo uporabljati.

V okolici delovne točke DT izvedemo stopničasto vzbujanje na vhodu procesa. Amplituda stopnice ΔU mora biti primerno izbrana, torej dovolj majhna, da ne preseže meja linearnega področja in hkrati dovolj velika, da je vpliv šuma in motenj procesa zanemarljiv. Iz odziva procesa ocenimo linearni model procesa v obliki

$$
G(s) = \frac{K}{Ts + 1}
$$

Tako ocenjeni model procesa velja le v okolici delovne točke (velikost okolice je odvisna od nelinearnosti procesa).

Podatki:

- območje aktuatorja:  $\pm U_{max} = \pm 10$
- čas vzorčenja:  $T_S = 0.01s$

# **9.2 Hidravliˇcni sistem (ELWE)**

#### **Opis sistema**

Obravnavani sistem sestoji iz vodne ˇcrpalke, s pomoˇcjo katere ˇcrpamo vodo v shranjevalnik z volumskim pretokom  $\Phi_{vh}$ . Nivo vode h lahko spremljamo s senzorjem, ki je nameščen na napravi. Dovoljeno napetostno območje vzbujanja vodne črpalke je v območju od 0 do 10 V, v istem napetostnem območju pa pričakujemo tudi meritev nivoja vode v shranjevalniku, katerega presek ima ploščino S in izhodni volumski pretok  $\Phi_{izh}$ . Shematično lahko torej obravnavani sistem predstavimo z bločnim diagramom na sliki.

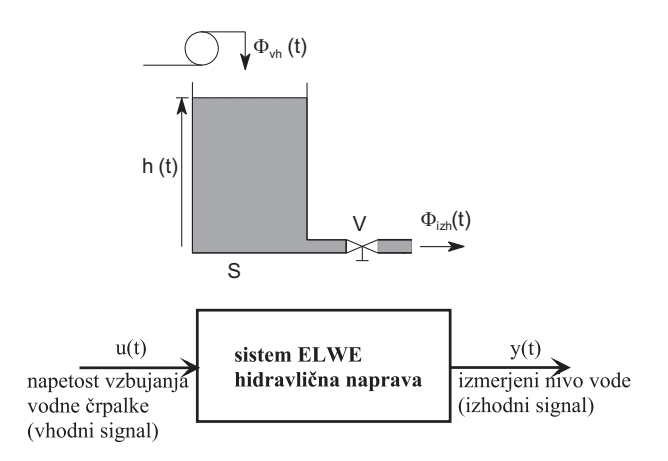

Obravnavani proces je nelinearen, zato pri njegovi obravnavi izberemo delovno točko DT  $(U_{DT}, Y_{DT})$ , v okolici katere ga želimo uporabljati.

V okolici delovne točke  $DT$  izvedemo stopničasto vzbujanje na vhodu procesa. Amplituda stopnice  $\Delta U$  mora biti primerno izbrana, torej dovolj majhna, da ne preseže meja linearnega področja in hkrati dovolj velika, da je vpliv šuma in motenj procesa zanemarljiv. Iz odziva procesa ocenimo linearni model procesa v obliki

$$
G(s) = \frac{K}{Ts + 1}
$$

Tako ocenjeni model procesa velja le v okolici delovne točke (velikost okolice je odvisna od nelinearnosti procesa).

Podatki:

- $\bullet\,$ območje aktuatorja: $\pm U_{max} = \pm 10V$
- $\bullet\,$ čas vzorčenja: $T_S=0.1s$

# **9.3 Proces navijanja (TQ CE 108)**

#### **Opis sistema**

Modelna naprava TQ CE 108, ki jo shematično prikazuje slika, ponazarja problem nadzora napetosti v materialu in hitrosti obdelovanega materiala. Praktične primere takih procesov sreˇcamo v tekstilni industriji, pri obdelavi in predelavi papirja in podobnih primerih, kjer se material navija z ene osi na drugo, vmes pa je obdelovalno mesto.

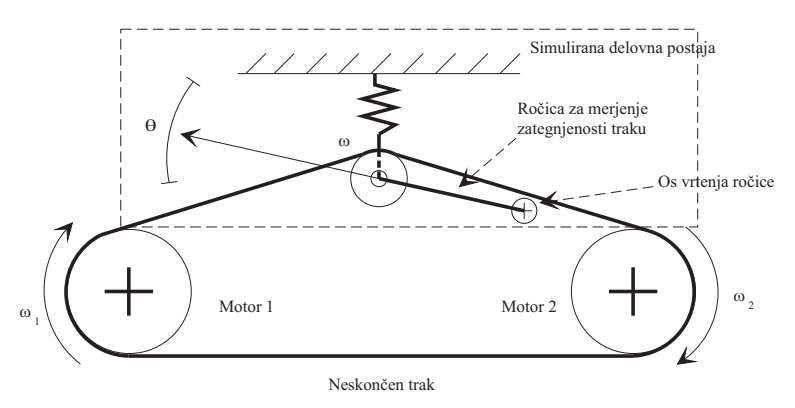

Naprava je sestavljena iz treh jermenic, nameščenih na pokončni plošči tako, da oblikujejo trikotnik, ki leˇzi na osnovnici. Spodnji jermenici sta neposredno pritrjeni na osi dveh nominalno identičnih servomotorjev, ki poganjata neskončen elastičen trak. Navora obeh motorjev je mogoče nadzorovati s priključenima napetostima in imata možnost obojestranskega neodvisnega vrtenja.

Gnana jermenica skupaj z ročico, na kateri je nameščena, predstavlja delovno postajo obdelovalnega stroja. Na njej merimo zategnjenost in hitrost pomika traku. Hitrost  $\omega$  merimo s pulzno-števnim tahogeneratoriem in se spreminja v obmoˇcju od 0 do 3000 vrtljajev na minuto. Zategnjenost traku merimo posredno preko kotnega pomika ročice  $\Theta$ , na kateri je nameščena gnana jermenica. Pomik zaznavamo z natančnim servo potenciometrom, nameščenim v osi vrtenja ročice, ki se giblje v območju  $\pm 10^\circ$ .

Delovanje obravnavanega procesa je mogoče nekoliko poenostaviti. V ta namen pritrdite vijak na zadnji strani naprave, s čimer onemogočite nihanje jermenice. Vzbujanji obeh pogonskih motorjev zvežite paralelno. Tako smo dobili proces, ki ga je mogoče opisati kot sistem z enim vhodnim signalom, tj. napetostjo vzbujanja pogonskih motorjev in enim izhodom, tj. izmerjeno napetostjo tahogeneratorja jermenice, ki govori o hitrosti vrtenja jermenice.

Obravnavani proces je nelinearen, zato pri njegovi obravnavi izberemo delovno točko  $DT$  ( $U_{DT}$ ,  $Y_{DT}$ ), v okolici katere ga želimo uporabljati.

V okolici delovne točke ${\cal D}{\cal T}$ izvedemo stopničasto vzbujanje na vhodu procesa. Amplituda stopnice ΔU mora biti primerno izbrana, torej dovolj majhna, da ne preseže meja linearnega področja in hkrati dovolj velika, da je vpliv šuma in motenj procesa zanemarljiv. Iz odziva procesa ocenimo linearni model procesa v obliki

$$
G(s) = \frac{K}{Ts + 1}
$$

Tako ocenjeni model procesa velja le v okolici delovne točke (velikost okolice je odvisna od nelinearnosti procesa).

Podatki:

- območje aktuatorja:  $\pm U_{max} = \pm 5V$
- čas vzorčenja:  $T_S = 0.01s$

# **9.4 Elektromotor z obroˇcem (TQ CE 9)**

#### **Opis sistema**

Modelna naprava TQ CE9 je ilustrirana na sliki. V celoti gledano sestoji iz obroča, ki ga lahko preko napetostnega vzbujanja motorja vrtimo v obe smeri in kroglice, ki jo namestimo v utor obroča. Pri rokovanju s sistemom pa uporabljamo tudi pripadajočo instrumentacijsko škatlo. Pilotna naprava je namenjena študiju modeliranja in načrtovanja vodenja oscilatornih sistemov. V našem primeru se bomo posvetili le opazovanju dinamičnih lastnosti in načrtovanju vodenja dela sistema. Opazovali bomo hitrost vrtenja obroˇca od napetosti vzbujanja elektromotorja. To pomeni, da bomo kroglico iz obroča pred pričetkom izvajanja eksperimentov odstranili.

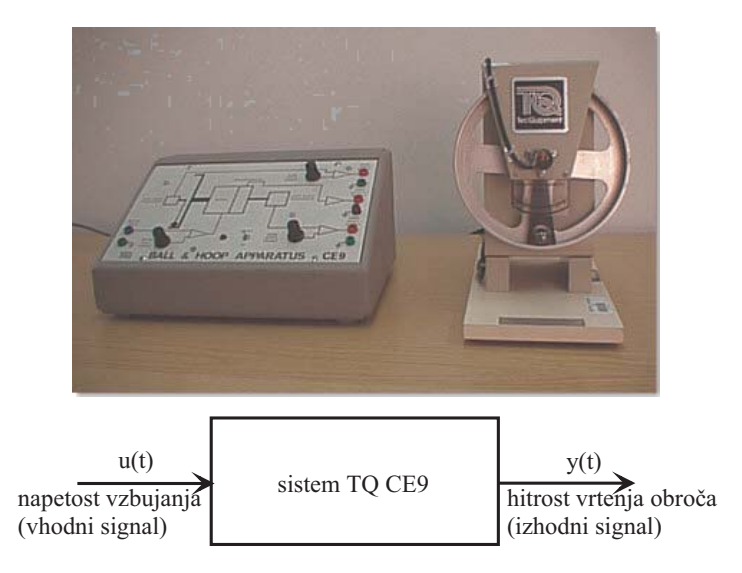

Glavna sestavna dela modelne naprave sta komandna postaja in mehanski sistem. S komandno postajo upravljamo preko komandne plošče. Komandna postaja vsebuje servo ojačevalnike za motor in generator, enoto za prilagajanje signalov, napajalno enoto in modul z izhodi.

Obravnavani proces je nelinearen, zato pri njegovi obravnavi izberemo delovno točko  $DT$  ( $U_{DT}$ ,  $Y_{DT}$ ), v okolici katere ga želimo uporabljati.

V okolici delovne točke  $DT$  izvedemo stopničasto vzbujanje na vhodu procesa. Amplituda stopnice ΔU mora biti primerno izbrana, torej dovolj majhna, da ne preseže meja linearnega področja in hkrati dovolj velika, da je vpliv šuma in motenj procesa zanemarljiv. Iz odziva procesa ocenimo linearni model procesa v obliki

$$
G(s) = \frac{K}{Ts + 1}
$$

Tako ocenjeni model procesa velja le v okolici delovne točke (velikost okolice je odvisna od nelinearnosti procesa).

Podatki:

- območje aktuatorja:  $-10 10V$
- $\bullet\,$ čas vzorčenja: $T_S=0.01s$

### **9.5 Helikopter**

#### **Opis sistema**

Modelna naprava helikopter je prikazana na sliki. Naprava je, dinamično gledano, nihalo, ki ga iz ravnovesne lege lahko premaknemo s pomočjo propelerja. S pomočjo namestitve dveh protiuteži lahko spreminjamo dinamiko sistema. Naprava ima izrazito nelinearno dinamiko. Trenje v leˇzajih je majhno in ne vpliva bistveno na ponovljivost poskusov.

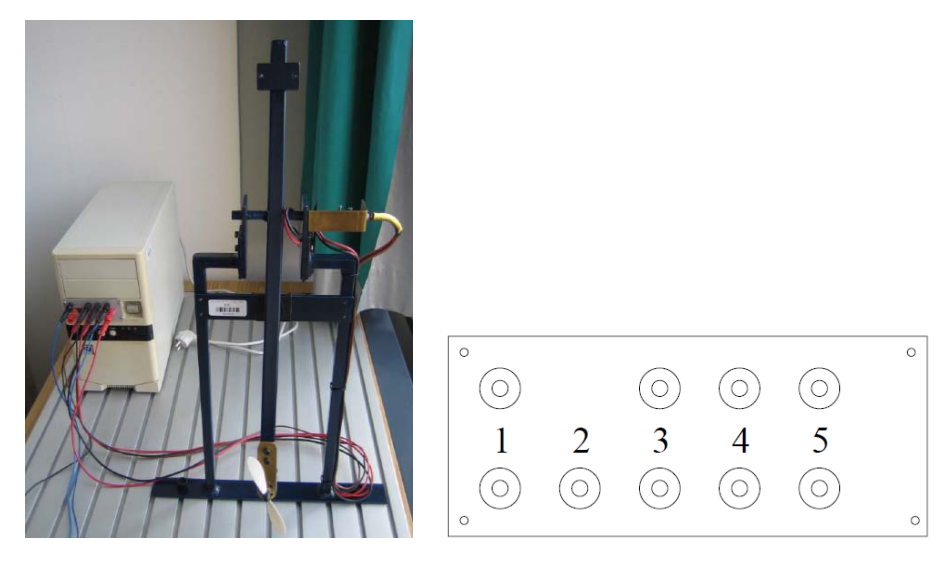

Elektronika naprave je zaprta v škatlo PC računalnika. Na škatli se nahajajo priključne puše (glej sliko). Napravo priključimo tako, da debelejšo rdečo in črno žico z oznakama 5 povežemo na puši z oznakama 5 in to tako, da barve puš ustrezajo barvam priključkov. Na enak način povežemo žici z oznakama 3 in 2. Na priključno mesto 4 priključimo krmilni signal za hitrost vrtenja motorja, na mesto 1 pa merilnik napetosti senzorja.

Prenosno funkcijo naprave ocenimo eksperimentalno. V okolici delovne točke  $DT$  izvedemo stopničasto vzbujanje na vhodu procesa. Amplituda stopnice  $\Delta U$ mora biti primerno izbrana, torej dovolj majhna, da ne preseˇze meja linearnega področja in hkrati dovolj velika, da je vpliv šuma in motenj procesa zanemarljiv. Iz odziva procesa ocenimo linearni model procesa v obliki

$$
G(s) = \frac{K\omega_n^2}{s^2 + 2\zeta\omega_n s + \omega_n^2}
$$

Tako ocenjeni model procesa velja le v okolici delovne točke (velikost okolice je odvisna od nelinearnosti procesa).

Podatki:

- območje aktuatorja: $0-10V$
- $\bullet\,$ čas vzorčenja: $T_S=0.01s$

#### **9.6 Klima naprava**

#### **Opis sistema**

Modelna naprava ima dve izhodni veličini: temperaturo zraka in relativno vlažnost. Obe spremenljivki sta navzkrižno povezani, kar pomeni, da zvišanje temperature povzroči tudi zmanjšanje relativne vlažnosti in obratno, zvečanje relativne vlage povzroči zmanjšanje temperature izhodnega zraka. Naprava zato predstavlja tipični multivariabilni sistem z dvema vhodoma in dvema izhodoma. Lahko zagotovimo tudi čisto univariabilno obnašanje sistema, če opazujemo le eno spremenljivko, druge pa pri tem ne spreminjamo. Opazovani proces je nelinearen. Prvič zaradi kvadratične odvisnosti moči na grelcu od vhodne napetosti, in drugič zaradi nelinearne odvisnosti tlaka nasičenja (od katerega je odvisna relativna vlažnost) od temperature. Na napravi so nameščeni trije pari senzorjev. V vsakem sta tipalo za temperaturo in tipalo, ki zaznava relativno vlažnost.

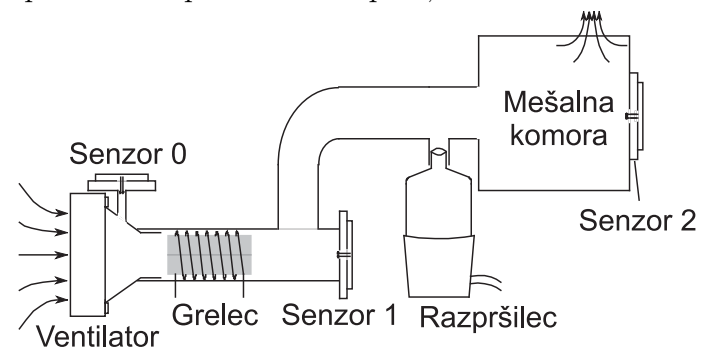

Proces se odvija v stekleni cevi notranjega premera 2 cm in dolžine 30 cm, ki je dvakrat kolenasto zavita. Konstanten pretok zraka skozi cev zagotavlja majhen ventilator, ki je nameščen na začetku cevi. Napetost na ventilatorju, in s tem masni pretok zraka skozi cev, je možno nastavljati ročno s pomočjo potenciometra ali avtomatsko. Med roˇcnim in avtomatskim naˇcinom preklapljamo s stikalom, ki se nahaja na čelni plošči. Spreminjanje masnega toka zraka predstavlja le spremembo parametrov našega sistema in ga ne obravnavamo kot regulirno veličino. Zaradi tega boste pri vseh meritvah nastavili napetost ventilatorja na srednjo vrednost in je med meritvijo ne boste spreminjali. Za ventilatorjem je v cevi nameščen grelec. Gre za enostavno navitje iz cekas žice na križno postavljena sljudna lističa. Sam grelec ne predstavlja znatnega mehanskega upora zraku pri prehodu skozi cev. Moˇc na grelcu je moˇzno (podobno kot napetost na ventilatorju) spreminjati roˇcno ali avtomatsko. Meˇsanje zraka se odvija na koncu cevi v mešalni komori. Izdelana je iz pleksi stekla in z notranje strani obdana s stiroporjem zaradi toplotne izolacije. Čeprav so zunanje mere mešalne komore sorazmerno velike, je notranji volumen zelo majhen. Segret in/ali ovlažen zrak izstopa iz procesa skozi luknjico na zgornji strani komore. Tik pred meˇsalno komoro je nameščen razpršilec vodnih kapljic s katerim vlažimo zrak.

Obravnavali bomo le prvi del naprave, ki predstavlja proces gretja. Vhod v napravo je napetost na grelcu, izhod pa temperatura zraka v sredini naprave (za grelcem). Obravnavani proces je nelinearen, zato pri njegovi obravnavi izberemo delovno točko  $DT$  ( $U_{DT}, Y_{DT}$ ), v okolici katere ga želimo uporabljati.

Prenosno funkcijo naprave ocenimo eksperimentalno. V okolici delovne točke  $DT$  izvedemo stopničasto vzbujanje na vhodu procesa. Amplituda stopnice  $\Delta U$ mora biti primerno izbrana, torej dovolj majhna, da ne preseˇze meja linearnega področja in hkrati dovolj velika, da je vpliv šuma in motenj procesa zanemarljiv. Iz odziva procesa ocenimo linearni model procesa v obliki

$$
G(s) = \frac{K}{Ts + 1}
$$

Tako ocenjeni model procesa velja le v okolici delovne točke (velikost okolice je odvisna od nelinearnosti procesa).

Podatki:

- območje aktuatorja:  $0-10V$
- čas vzorčenja:  $T_S = 0.01s$

# **9.7 Motor-generator s pogonom PWM**

#### **Opis sistema**

Modelna naprava predstavlja mehanski sklop elektromotorja in generatorja. Z napetostjo na elektromotorju lahko uravnavamo vrtenje gredi elektromotorja, ki je povezana z gredjo generatorja. S preklopitvijo različnih električnih porabnikov (žarnice) na izhodne sponke generatorja spreminjamo obremenitev motorja in s tem tudi obrate motorja ter posledično napetost na sponkah generatorja.

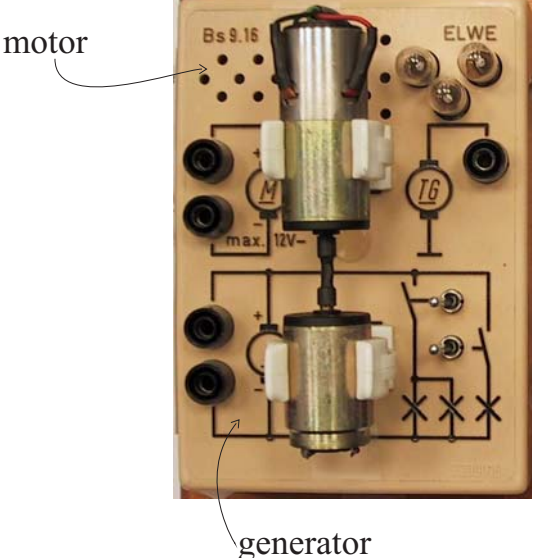

Vhodni signal, ki predstavlja vzbujanje elektromotorja, je priključen direktno na sponke elektromotorja. Vhodni signal je lahko tudi pulznoširinsko modeliran (PWM), v kolikor je frekvenca PWM signala bistveno večja od pasovne širine procesa.

Obravnavani proces je nelinearen, zato pri njegovi obravnavi izberemo delovno točko  $DT$  ( $U_{DT}$ ,  $Y_{DT}$ ), v okolici katere ga želimo uporabljati.

Prenosno funkcijo naprave ocenimo eksperimentalno. V okolici delovne točke  $DT$  izvedemo stopničasto vzbujanje na vhodu procesa. Amplituda stopnice  $\Delta U$ mora biti primerno izbrana, torej dovolj majhna, da ne preseže meja linearnega področja in hkrati dovolj velika, da je vpliv šuma in motenj procesa zanemarljiv. Iz odziva procesa ocenimo linearni model procesa v obliki

$$
G(s) = \frac{K}{Ts + 1}
$$

Tako ocenjeni model procesa velja le v okolici delovne točke (velikost okolice je odvisna od nelinearnosti procesa).

Podatki:

- območje aktuatorja: $0-10V$
- $\bullet\,$ čas vzorčenja: $T_S=0.01s$

# **10. Dodatek C - Zajem in obdelava podatkov v realnem ˇcasu v okolju Matlab-Simulink**

Za povezavo z realnimi napravami uporabljamo procesni vmesnik National Instruments NI PCI 6014 (http://www.ni.com/). Vmesnik omogoča analogno-digitalno pretvorbo (A/D), digitalno-analogno pretvorbo (D/A), zajem digitalnih vhodov in izhodov, realizacijo števcev in sinhronizacijo z realnim časom. Vmesnik omogoˇca prikljuˇcitev do 8 analognih vhodnih signalov in generira do 2 analogna izhodna signala. Območje analognih vhodnih signalov je  $\pm 10V$ , območje analognih izhodnih signalov pa je  $\pm 10V$ .

Za izmenjavo podatkov s procesnim vmesnikom NI PCI 6014 uporabljamo bloke iz knjižnice NI-PCI, ki so nahaja v zbirki knjižnic Simulink. Z dvojnim klikom na ikoni NI-PCI odpremo okno, v katerem so trije bloki za komunikacijo s procesnim vmesnikom NI PCI 6014. Prvi blok se imenuje NI PCI 6014 A/D D/A in omogoča analogno-digitalno in digitalno-analogno pretvorbo. Ostala dva pa sta NI PCI 6014 A/D in NI PCI 6014 D/A in omogočata samo ali A/D pretvorbo ali samo D/A pretvorbo.

#### **Uporaba bloka NI PCI 6014 A/D D/A**

Blok NI PCI 6014 A/D D/A lahko uporabljamo za komunikacijo z zunanjo napravo oziroma procesom. V simulacijski shemi blok NI PCI 6014 A/D D/A dejansko predstavlja zunanji proces. Signal, ki ga pripeljemo na vhod bloka, se pretvori z D/A pretvornikom in predstavlja vhod v proces, signal, ki ga dobimo na izhodu bloka, pa je rezultat A/D pretvorbe in predstavlja izhod procesa. Preko A/D in D/A pretvornika lahko zajemamo več signalov oz. kanalov, tako da lahko z enim blokom NI PCI 6014  $A/D$  D/A generiramo oz. merimo več signalov. Če želimo generirati več signalov, jih moramo pred vhodom v blok združiti z multipleksorskim blokom (blok **Mux**), če pa merimo več signalov in želimo iz izhoda bloka določiti posamezne signale, uporabimo demultiplekserski blok (blok **Demux**).

V primeru zaprtozanˇcnega vodenja lahko blok uporabljamo tako, da ga postavimo na mesto, kjer imamo v obiˇcajni simulacijski shemi model procesa.

#### **Parametri bloka NI PCI 6014 A/D D/A**

Parametri pogovornega okna NI PCI 6014 A/D D/A bloka so naslednji:

- $A/D$  channel numbers vektor s številkami kanalov  $A/D$  pretvornika, na katere imamo priključene signale, ki jih želimo meriti. Številke kanalov so lahko med 1 in 8 in so enake številkam priključnih sponk na vmesniškem modulu.
- $D/A$  channel numbers vektor s številkami kanalov  $D/A$  pretvornika, na katerih želimo generirati signal. Številke kanalov so lahko med 1 in 2 in so enake številkam priključnih sponk na vmesniškem modulu.
- **D/A end values** vrednosti, ki jih zavzamejo definirani D/A kanali po končanem eksperimentu.
- **Device number** številka priključene kartice, s katere zajemamo signale. Nastavljena vrednost je 1 in je običajno ni potrebno spreminjati.
- **Sample time** čas vzorčenja oz. čas med dvema zaporednima pretvorbama. Najmanjši možni čas vzorčenja je odvisen od hitrosti računalnika in od kompleksnosti simulacijske sheme. Ce izberemo prekratek čas vzorčenja, pride do izpuščanja vzorcev, to pomeni, da program ne uspe dovolj hitro izvajati  $A/D$  in  $D/A$  pretvorbe. Ob vsakem izpuščenem vzorcu se v ukaznem oknu Matlaba izpiše opozorilo Missing samples. Če se opozorilo ponavlja, je potrebno povečati čas vzorčenja! Do izpuščanja vzorcev pride tudi v primeru, če med simulacijskim tekom premikamo okna, odpiramo pogovorna okna in podobno, saj v teh primerih okolje Windows blokira izvajanje vseh programov, torej tudi program za zajem podatkov.

# 11. Dodatek D - Primer določitve PI regulatorja s pomočjo računalniške optimizacije

### **Uvod**

V nadaljevanju je podan primer programa za določitev PI regulatorja s pomočjo računalniške optimizacije. Primer sestoji iz glavne datoteke *SkriptOptim.m.* funkcije za izračun kriterijske funkcije *kriterij.m* in simulacijske sheme *Proces.mdl*. Datoteke so dosegljive na:

http : //msc.fe.uni – lj.si/Download/Klancar/TR/TR\_Lab\_Vaja3.zip.

#### **Izpis** *SkriptOptim.m* **datoteke**

% program za izvedbo optimizacije PI regulatorja

global Kp Ki

Kp=0; Ki=0;  $\%$  začetne vrednosti parametrov PI par0=[Kp Ki];

OPTIONS=optimset('MaxIter',200,'Display','iter','TolFun',1e-3,'TolX',1e-3); par = fminsearch('Kriterij',par0,OPTIONS );

```
Kp=par(1) Ki=par(2)
```

```
sim('Proces')
Krit(end)
figure subplot(3,1,1), plot(ts, es), ylabel('e')subplot(3,1,2), plot(ts,us), ylabel('u')subplot(3,1,3),plot(ts,ys), ylabel('y')
```
# **Izpis** *kriterij.m* **datoteke**

function Jfin=Kriterij(par) global Kp Ki  $Kp=par(1);$   $Ki=par(2);$  $[T,X,J]=sim('Process');$  $Jfin=J(end);$ 

# **Izgled** *Proces.mdl* **simulacijske sheme**

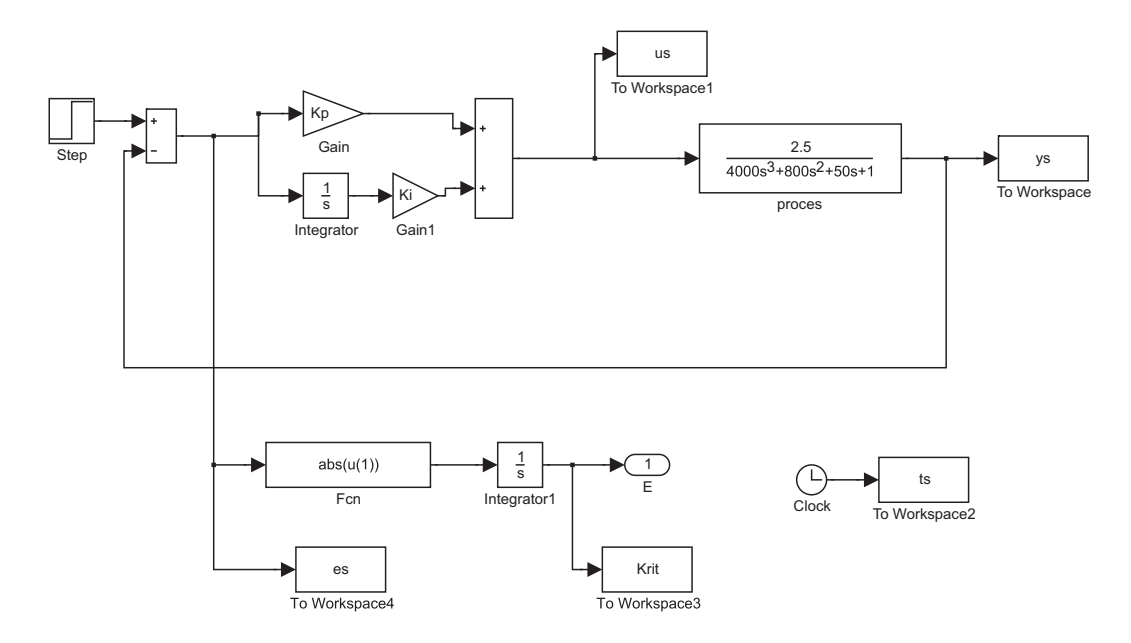

# **Literatura**

- [1] Zupančič, B.: Vodenje Sistemov, Fakulteta za elektrotehniko, Univerza v Ljubljani, 2013. (http://msc.fe.uni-lj.si/Download/Zupancic/vs/VS.pdf)
- [2] Zupančič, B.: Zvezni regulacijski sistemi I. del, Fakulteta za elektrotehniko, Univerza v Ljubljani, 2010. (http://msc.fe.unilj.si/Download/Zupancic/zrs1.pdf)
- [3] Zupančič, B.: Simulacija dinamičnih sistemov, Fakulteta za elektrotehniko, Univerza v Ljubljani, 2010. (http://msc.fe.unilj.si/Download/Zupancic/sim.pdf)
- [4] Matko, D., Karba. R., Zupančič, B.: Simulation and Modelling of Continuous Systems, A Case Study Approach, Prentice Hall International Series in Systems and Control Engineering, Series Editor M. J. Grimble, 1992.
- [5] Karba, R.: Modeliranje procesov, Fakulteta za elektrotehniko, Univerza v Ljubljani, 1999.
- [6] Priročnik modelne naprave treh tankov AMIRA DTS200.(http://msc.fe.unilj.si/Download/DTS200 gb.pdf)
- [7] Priročnik modelne naprave AMIRA DR300. (http://msc.fe.unilj.si/Download/DR300 gb.pdf)